BD350-P.BSWELLK\_FIN 7/13/09 5:31 PM Page 1

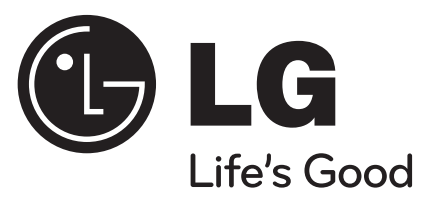

# **BD350**

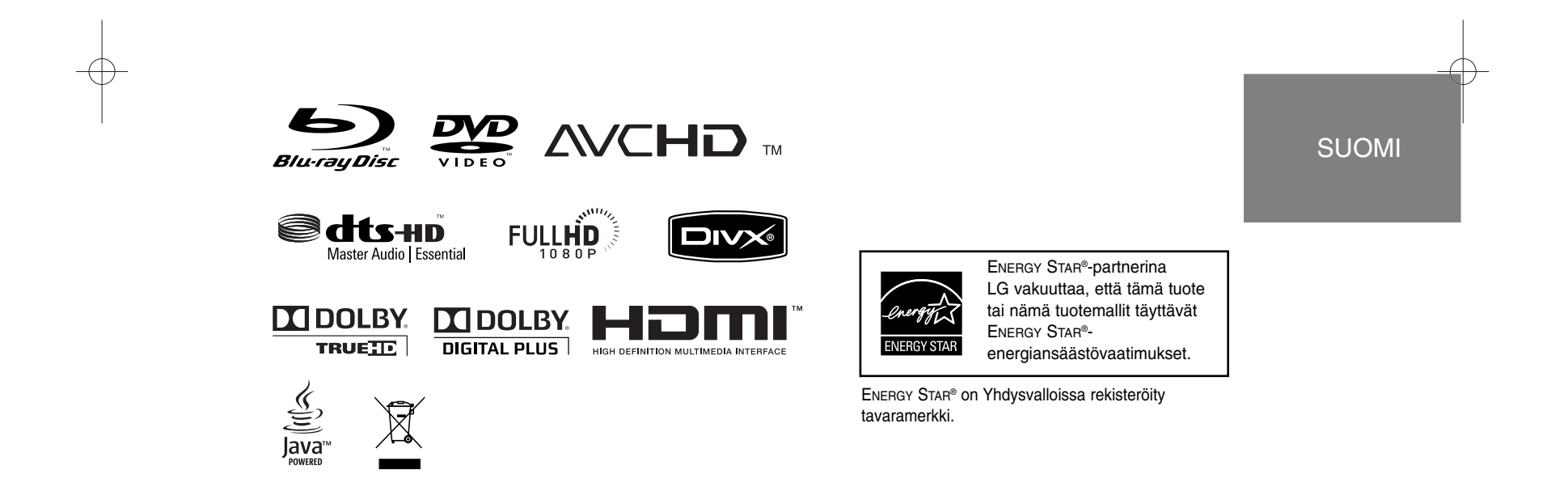

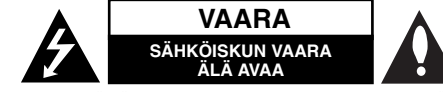

**VAARA:** ÄLÄ AVAA KOTELOA (TAI TAKALEVYÄ). JOTTA VÄLTTYISIT SÄHKÖISKUILTA. SISÄLLÄ EI OLE KÄYTTÄJÄN HUOLLETTAVISSA OLEVIA OSIA. JÄTÄ HUOLTOTOIMET VALTUUTETUN HUOLLON TEHTÄVÄKSI.

Tämä nuolikärkinen salama tasasivuisen kolmion sisällä on tarkoitettu varoittamaan käyttäjää tuotteen kotelon sisällä olevasta eristämättömästä vaarallisesta jännitteestä, jonka voimakkuus voi riittää aiheuttamaan ihmisille sähköiskun vaaran.

Huutomerkki tasasivuisen kolmion sisällä on tarkoitettu huomauttamaan käyttäjää tuotedokumentaation sisältämistä tärkeistä käyttö- ja huolto-ohjeista.

**VAROITUS:** TULIPALON TAI SÄHKÖISKUN VAARAN VÄLTTÄMISEKSI ÄLÄ JÄTÄ TÄTÄ LAITETTA ALTTIIKSI SATEELLE TAI KOSTEUDELLE.

**VAROITUS:** Älä asenna laitetta ahtaaseen tilaan, kuten kirjahyllyyn tai vastaavaan tilaan.

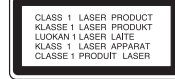

**VAARA:** Älä tuki mitään tuuletusaukkoja. Asenna tuote valmistajan ohjeiden mukaisesti. Kotelon aukot ovat tuuletusta varten ja ne varmistavat tuotteen luotettavan toiminnan sekä suojaavat sitä ylikuumenemiselta. Aukkoja ei saa koskaan tukkia sijoittamalla tuote vuoteelle, sohvalle, matolle tai muulle vastaavalla pinnalle. Tätä tuotetta ei saa uppoasentaa esimerkiksi kirjahyllyyn tai laitetelineeseen, ellei järjestetä riittävää tuuletusta tai asennusta tehdä valmistajan ohjeiden mukaisesti.

#### **VAARA:** Tässä tuotteessa käytetään lasertekniikkaa.

Tuotteen oikean käytön varmistamiseksi lue käyttöohjekirja huolellisesti ja säilytä se myöhempää tarvetta varten. Jos laite tarvitsee huoltoa, ota yhteys valtuutettuun huoltopisteeseen. Muiden kuin tässä ohjeessa määriteltyjen toimien, säätöjen tai menetelmien käyttö voi johtaa vaaralliselle säteilylle altistumiseen. Välttyäksesi lasersäteen kohdistumiselta suoraan itseesi älä yritä avata koteloa. Avattuna näkyvissä on lasersäteilyä. ÄLÄ KATSO SÄDETTÄ KOHTI.

**VAARA:** Laitetta ei saa asettaa alttiiksi vuotavalle tai roiskevedelle eikä nesteitä sisältäviä esineitä, kuten maljakoita, saa asettaa laitteen päälle.

#### **VAROITUS koskien virtajohtoa Useimmat laitteet suositellaan liitettäväksi omaan virtapiiriin:**

Se tarkoittaa yhtä pistorasiaa, joka syöttää virtaa ainoastaan kyseiseen laitteeseen, ja jossa ei ole muita pistorasioita tai haaraliittymiä. Lue käyttöoppaan teknisten tietojen sivu ja varmistu asiasta. Älä ylikuormita pistorasioita. Pistorasioiden ylikuormitus, löysät tai vaurioituneet pistorasiat, jatkojohdot, kuluneet ja rispaantuneet virtajohdot tai murtunut sähköjohdon eriste ovat vaaraksi. Mikä tahansa näistä saattaa aiheuttaa sähköiskun tai tulipalon. Tarkista säännöllisesti laitteen virtajohto, ja jos se näyttää vaurioituneelta tai heikentyneeltä, vedä pistoke irti pistorasiasta, älä jatka laitteen käyttöä, vaan vaihdata johto uuteen tarkalleen samanlaiseen osaan valtuutetussa huoltopisteessä. Suojaa virtajohto fyysiseltä tai mekaaniselta väärinkäytöltä niin, ettei se kierry tai mene tiukalle mutkalle ja ettei se jää nipistyksiin, puristuksiin oven väliin tai ettei sen päälle a stuta. Kohdista huomio erityisesti pistokkeisiin, pistorasioihin ja kohtaan, jossa virtajohto tulee ulos laitteesta. Päävirta katkaistaan laitteesta vetämällä virtajohdon pistoke irti pistorasiasta. Varmista tuotetta asennettaessa, että virtajohdon pistokkeeseen pääsee helposti käsiksi.

#### **Käytöstä poistettujen laitteiden hävittäminen**

- 1. Tämä merkki tuotteessa tarkoittaa, että tuote kuuluu sähkö- ja elektroniikkalaiteromusta annetun EU-direktiivin 2002/96/EC soveltamisalaan.
- 2. Kaikki sähkö- ja elektroniikkatuotteet on hävitettävä erillään yhdyskuntajätteestä valtion tai paikallisten viranomaisten valtuuttamien keräysasemien kautta.
- 3. Vanhan laitteen asianmukainen hävittäminen ehkäisee mahdollisia ympäristöön ja terveyteen kohdistuvia haittavaikutuksia.
- 4. Lisätietoa vanhan laitteen hävittämisestä saat ottamalla yhteyden paikallisiin viranomaisiin, kierrätyskeskukseen tai myymälään, josta ostit laitteen.

#### **Tämä tuote on valmistettu EMC-direktiivin 2004/108/EC ja Pienjännitedirektiivin 2006/95/EC mukaiseksi.**

Edustaja Euroopassa: LG Electronics Service Europe B.V. Veluwezoom 15, 1327 AE Almere, The **Netherlands** (Tel : +31-036-547-8940)

#### **Huomautuksia tekijänoikeuksista:**

- Johtuen siitä, että AACS (Advanced Access Content System) on BD-formaatin sisällön suojausmenetelmä, samoin kuin DVD-formaatille kehitetty CSS (Content Scramble System), AACS-suojatun sisällön toistoa, analogiasignaalin ulosottoa jne. koskevat tietyt rajoitukset. Laitteen toiminta ja rajoitukset saattavat vaihdella riippuen laitteen ostopäivästä, sillä AACS on saattanut ottaa käyttöön tai muuttaa rajoituksia tämän tuotteen valmistamisen jälkeen. BD-ROM-merkki ja BD+ ovat lisäksi käytössä turvallisuussysteeminä BD-formaatille, mikä määrittää tiettyjä rajoituksia kuten toistorajoituksia BD-ROM- ja/tai BD+-merkeillä suojatulle sisällölle. Lisätietoja AACS-, BD-ROM- ja BD+-lyhenteistä ja tästä laitteesta on saatavissa valtuutetusta huoltopisteestä.
- Monet BD-ROM/DVD-levyt on kopiosuojattu. Täten sinun tulee kytkeä soitin suoraan TV-laitteeseen, ei videonauhuriin. Kopiosuojatun levyn toistaminen videonauhurin kautta aiheuttaa häiriöitä kuvatoistoon.
- "Tässä tuotteessa käytetään kopiosuojaustekniikkaa, joka on suojattu US-patenteilla ja muilla teollisoikeuksien suojilla. Tämän kopiosuojaustekniikan käytöllä tulee olla Macrovisionin hyväksyntä, ja se on tarkoitettu kotikäyttöön ja muuhun rajoitettuun käyttöön, mikäli sillä ei ole muuta Macrovisionin hyväksyntää. Salauskoodin kaikenlainen purkaminen on kielletty."
- Amerikan yhdysvaltojen muiden maiden tekijänoikeuslainsäädäntöjen mukaan tv-ohjelmien, videonauhojen, BD-ROM-, DVD- ja CD-levyjen ja muun materiaalin luvaton tallentaminen, käyttö, esittäminen, levittäminen tai muuttaminen voi johtaa siviili- tai rikosoikeudellisiin seuraamuksiin.

#### **Lisenssit**

Java ja kaikki Java-pohjaiset tuotemerkit ja logot ovat Sun Microsystems Inc:n omistamia Yhdysvalloissa ja muissa maissa voimassa olevia tavaramerkkejä tai rekisteröityjä tavaramerkkejä.

Valmistettu Dolby Laboratoriesin lisenssillä. Dolbyja kaksois-D ovat Dolby Laboratoriesin tavaramerkkejä.

Valmistettu lisenssillä Yhdysvaltain patenttinumerolla: 5,451,942; 5,956,674; 5,974,380; 5,978,762; 6,487,535 sekä muilla Yhdysvalloissa ja kaikkialla maailmassa myönnetyillä ja voimassa olevilla patenteilla. DTS on rekisteröity tavaramerkki ja DTS-logot, symboli, DTS-HD ja DTS-HD Advanced Digital Out ovat DTS, Inc. -yhtiön tavaramerkkejä. © 1996-2008 DTS, Inc. Kaikki oikeudet pidätetään.

HDMI, HDMI-logo ja High-Definition Multimedia Interface ovat HDMI licensing LLC:n tavaramerkkejä tai rekisteröityjä tavaramerkkejä.

"DVD Logo" on DVD Format/Logo Licensing Corporationin omistama tavaramerkki.

"x.v.Color" on Sony Corporationin omistama tavaramerkki.

"Blu-ray Disc" on rekisteröity tavaramerkki.

"BONUSVIEW" on Blu-ray Disc associationin omistama tavaramerkki.

Tähän tuotteeseen myönnetään käyttöoikeus AVC patent portfolio -käyttöoikeuden nojalla kuluttajan henkilökohtaiseen, ei-kaupalliseen käyttöön (i) videon avc- JA VC-1 standardin mukaiseksi koodaamiseksi ("AVC/VC-1 Video") ja/tai (ii) sellaisen AVC/VC-1-videon koodin purkamiseksi, jonka on koodannut henkilökohtaista ei-kaupallista toimintaa harjoittanut kuluttaja ja/tai joka on hankittu videotoimittajalta, jolla on käyttöoikeuden nojalla oikeus toimittaa AVC/VC-1-videoita. Mitään käyttöoikeutta ei myönnetä mihinkään muuhun tarkoitukseen. Lisätietoja antaa MPEG LA, LLC. Katso http://www.mpegla.com.

"AVCHD" ja "AVCHD"-logo ovat Panasonic Corporationin ja Sony Corporationin omistamia tavaramerkkejä.

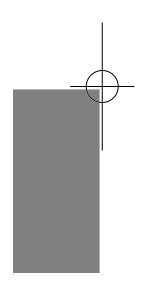

# **Sisällysluettelo**

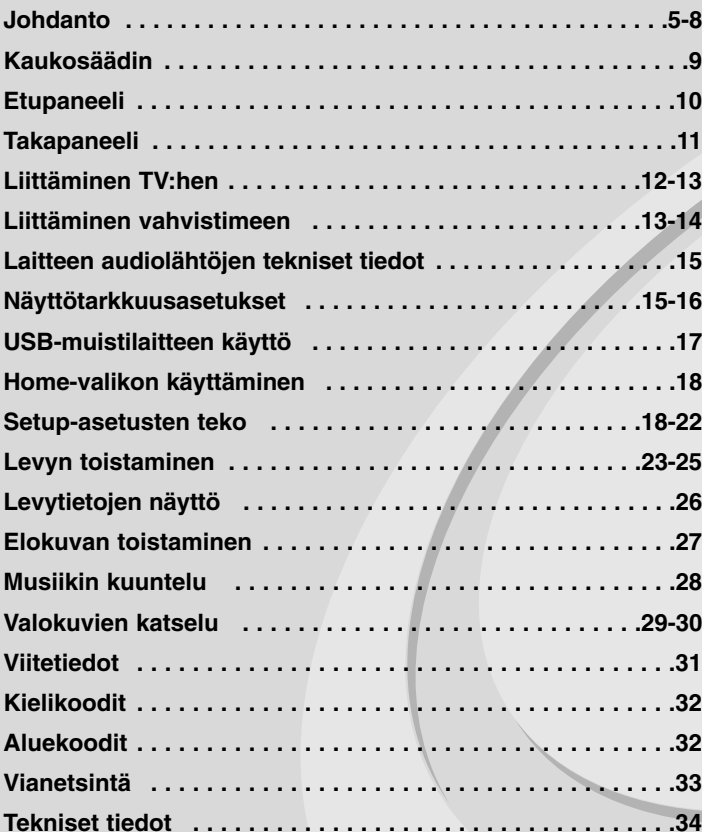

Lue tämä käyttöohje huolellisesti ennen tämän tuotteen kytkemistä, käyttöä tai säätämistä.

**4**

**Avoin lähdekoodi -ohjelmistoja koskeva ilmoitus . . . . . . . .35**

# **Johdanto**

Tuotteen oikean käytön varmistamiseksi tulee tämä käyttöopas lukea huolellisesti ja säilyttää myöhempää tarvetta varten.

Tässä käyttöoppaassa on tietoja soittimen käytöstä ja hoidosta. Jos laite tarvitsee huoltoa, ota yhteys valtuutettuun huoltopisteeseen.

# **Kun ⊘ kuvake näkyy näytössä**

 $\overline{v} \otimes v$  saattaa ilmestyä TV-ruudulle käytön aikana ja osoittaa sen, että käyttöohjeessa mainittu toiminto ei ole käytettävissä tietyssä tallenteessa.

# **Tässä käyttöoppaassa käytetyt merkinnät**

#### Huomautus:

Ilmaisee erityisiä huomautuksia ja käyttöominaisuuksia.

#### Vihje:

Ilmaisee vihjeitä tehtävän helpottamiseksi.

Osio, jonka otsikossa on jokin seuraavista symboleista, on voimassa vain symbolia vastaaville levyille.

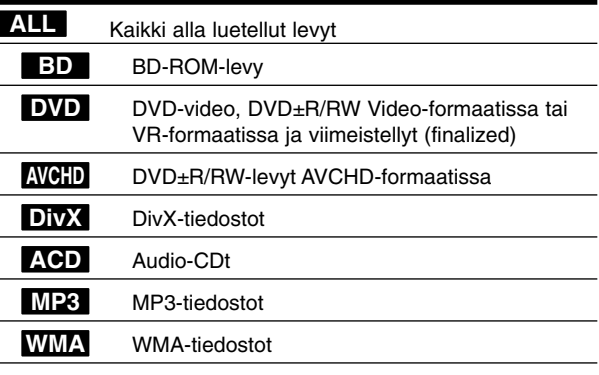

# **Laitteen käsittely**

#### **Laitteen kuljettaminen**

Säilytä alkuperäinen tehtaan pahvilaatikko ja pakkausmateriaalit. Parhaan suojan laitetta kuljetettaessa saat, kun pakkaat laitteen takaisin tehtaan alkuperäispakkaukseen.

#### **Näin pidät ulkopinnat puhtaina**

- Älä käytä laitteen lähellä haihtuvia nesteitä, kuten hyönteissumutteita.
- Pyyhkiminen voimakkaasti painamalla saattaa vahingoittaa pintoja.
- Älä jätä kumi- tai muovituotteita kosketuksiin laitteen kanssa pitkiksi ajoiksi.

#### **Laitteen puhdistus**

Puhdista soitin pehmeällä, kuivalla kangaspalalla. Jos pinnat ovat erittäin likaiset, kostuta pehmeä kangas miedolla pesuaineella. Älä käytä vahvoja liuottimia, kuten alkoholia, bensiiniä tai ohenteita, koska voivat vaurioittaa laitteen pintaa.

#### **Laitteen hoito**

Tuote on huipputekniikkaa sisältävä hienomekaaninen laite. Optisen lukupään tai levyaseman osien likaantuminen tai kuluminen voi vaikuttaa kuvanlaatuun.

Lisätietoja lähimmästä valtuutetusta huoltopisteestä.

# **Huomautuksia levyistä**

#### **Levyjen käsittely**

Älä koske levyn toistopuoleen. Pitele levyä reunoista niin, ettei pintaan jää sormenjälkiä. Älä kiinnitä tarroja tai teippiä levyihin.

#### **Levyjen säilytys**

Säilytä levy käytön jälkeen kotelossaan. Älä jätä levyä suoraan auringonpaahteeseen tai lämmönlähteiden lähelle tai jätä suoraan auringonpaahteeseen pysäköityyn autoon.

### **Levyjen puhdistus**

Sormenjäljet tai pöly levyillä voivat heikentää kuvanlaatua ja aiheuttaa häiriöitä ääneen. Puhdista levy pehmeällä kankaalla ennen toistoa. Pyyhi levyä keskiöstä ulospäin.

Älä käytä vahvoja liuottimia, kuten alkoholia, bensiiniä, ohenteita, kaupoissa myytäviä puhdistusaineita tai vanhoille vinyylilevyille tarkoitettuja antistaattisia suihkeita.

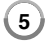

# **Toistettavat levytyypit**

#### **Blue-ray-levyt**

6 Esimerkiksi vuokrattavat ja myytävät elokuvalevyt

**Blu-ray Disc**  BD-R/RE-levyt, jotka sisältävät audionimikkeitä tai DivX-, MP3-, WMA- tai kuvatiedostoja.

#### **DVD-levyt (8 cm / 12 cm)**

**DVD** Esimerkiksi vuokrattavat ja myytävät elokuvalevyt

#### **DVD-R-levyt (8 cm / 12 cm) DVD**

- vain videotilassa olevat ja viimestellyt levyt
- tukee myös kaksikerroslevyjä (dual layer disk).
- AVCHD-formaatti
- DVD-R-levyt, jotka sisältävät audionimikkeitä tai DivX-, MP3-, WMA- tai kuvatiedostoja.

#### **DVD-RW-levyt (8 cm / 12 cm)** <u>DVD</u>

- vain VR- ja Video-formaatitssa olevat ja viimeistellyt levyt - AVCHD-formaatti
	- DVD-RW-levyt, jotka sisältävät audionimikkeitä tai DivX-, MP3-, WMA- tai kuvatiedostoja.

### **DVD+R (8 cm / 12 cm)**

- vain viimestellyt levyt
- tukee myös kaksikerroslevyjä (dual layer disk).
	- AVCHD-formaatti
	- DVD+R-levyt, jotka sisältävät audionimikkeitä tai DivX-, MP3-, WMA- tai kuvatiedostoja.

# **DVD+RW (8 cm / 12 cm)**  $R$ **UU**

- Vain videotilassa olevat ja viimeistellyt levyt
- AVCHD-formaatti
	- DVD+RW-levyt, jotka sisältävät audionimikkeitä tai DivX-, MP3-, WMA- tai kuvatiedostoja.

#### **Audio CD (8 cm / 12 cm)**

dista Myytävät audio-CD:t tai audio-CD-formaatissa olevat CD-R/CD-RW-levyt

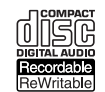

**RW** 

**6**

**CD-R/CD-RW-levyt (8 cm / 12 cm)**

CD-R/CD-RW-levyt, jotka sisältävät audionimikkeitä tai DivX-, MP3-, WMA- tai kuvatiedostoja.

### Huomautukset:

- Riippuen tallennukseen käytetystä laitteistosta tai CD-R/RW-levyistä (tai DVD±R/RW-levyistä), voi olla, että laite ei toista kaikkia CD-R/RW- tai DVD±R/RW-levyjä.
- Älä kiinnitä mitään sinettejä tai tarroja levyn kummallekaan puolelle (tallennus- tai tekstipuolelle).
- Älä käytä epäsäännöllisen muotoisia levyjä (esim. sydämen muotoisia tai kahdeksankulmaisia). Tällaiset levyt voivat aiheuttaa toimintahäiriöitä.
- Riippuen tallennukseen käytetystä ohjelmistosta ja viimeistelystä voi olla, että laite ei voi toistaa joitakin tallennettuja levyjä (CD-R/RW tai DVD±R/RW).
- Voi olla, että toisto ei onnistu, jos tietokoneella, DVD- tai CD-tallentimella tallennettu DVD±R/RW- tai CD-R/RW-levy on vaurioitunut tai likaantunut tai jos laitteen lukupää on likaantunut tai siinä on roskia.
- Jos tallennat levyn tietokoneella ja vaikka levy on tallennettu yhteensopivassa formaatissa, voi olla, että toistaminen ei joissakin tapauksissa onnistu johtuen tallennusohjelman asetuksista. (Lisätietoja ohjelmiston julkaisijalta)
- Optimaalisen toiston saavuttamiseksi toistettavien levyjen ja tallennusten on vastattava tiettyjä teknisiä standardeja. Myytävät DVD-levyt täyttävät aina nämä standardit. On olemassa monia erilaisia levytallennusformaatteja (mm. CD-R, joka sisältää MP3- tai WMA-tiedostoja ) ja näiden toistamisen onnistuminen edellyttää tiettyjen ehtojen täyttymistä.
- - On hyvä kiinnittää huomiota siihen, että MP3/WMA-tiedostojen tai musiikin lataaminen internetistä vaatii asianmukaisen luvan. Yhtiöllämme ei ole oikeutta myötää mitään tällaisia lupia. Lupa on aina hankittava tekijänoikeuden haltijalta.

### **BD-ROM-levyn ominaisuudet**

BD-ROM- levyille voidaan tallentaa 25 GB (yksitasoinen) tai 50 GB (kaksitasoinen), jos levy on yksipuolinen.

Tämä vastaa noin 5-10 kertaa DVD:lle mahtuvaa määrää. BD-ROM -levyt myös tukevat markkinoiden korkealaatuisinta HD videota (1920 x 1080) suuri kapasiteetti mahdollistaa hyvälaatuisen tallennuksen. Lisäksi BD-ROM-levy on tutun kokoinen ja muistuttaa DVD:tä.

- Seuraavat BD-ROM-levyjen ominaisuudet riippuvat levystä ja saattavat täten vaihdella.
- Levyn ulkonäkö ja navigointitoiminnot vaihtelevat levystä riippuen.
- Kaikissa levyissä ei ole alla kuvattuja ominaisuuksia.
- BD-ROM-hybridilevyissä on sekä BD-ROM että DVD (tai CD) -kerrokset. Tämä soitin toistaa tällaisista levyistä vain BD-ROM-kerroksen.

#### **Videokorosteet**

Elokuvajakelun BD-ROM-formaatti tukee kolmea korkeatasoista videokoodekkia: MPEG-2, MPEG4 AVC (H.264) ja SMPTE VC1. Saatavilla ovat myös HD-videoresoluutiot:

- 1920 x 1080 HD
- 1280 x 720 HD

#### **Grafiikkatasot**

Kaksi erillistä, täyden HD-resoluution (1920x1080) graafista tasoa (kerrosta) on saatavilla HD-videotason lisäksi. Yksi taso lisää tarkkaa grafiikkaa (kuten tekstitykset) ja toinen liittyy interaktiivisiin grafiikkaelementteihin, kuten painikkeet tai valikot. Kumpaankin tasoon on saatavilla erilaisia pyyhkäisy-, häivytys- ja vieritystehosteita.

#### **Teräväpiirtotoiston edellytykset**

Teräväpiirtoisten sisältöjen katseluun BD-ROM-levyiltä tarvitaan HDTV-televisio. Jotkut levyt saattavat vaatia HDMI OUT-liitännän teräväpiirtomateriaalin katselua varten. Voi olla, että kaikkea BD-ROM-levyillä olevaa teräväpiirtomateriaalia ei voi toistaa riippuen TV-laitteen resoluutiosta.

#### **Valikon äänet**

Kun korostat tai valitset vaihtoehdon valikosta, voidaan toistaa esimerkiksi painikkeen napsahdus tai vaihtoehdon puhuttu selite.

#### **Monisivu/Ponnahdusvalikot**

DVD-Videota käytettäessä toisto keskeytyy joka kerta, kun uuteen valikkoon siirrytään. BD-ROM-levyjen esilatauskyvyn ansiosta voi uusia valintoja tehdä ilman toiston keskeytymistä. Valikossa voi tällöin olla monta sivua.

Voit selailla valikon sivuja kuvan ja äänen toiston jatkuessa koko ajan taustalla.

#### **Interaktiivisuus**

Tietyt BD-ROM-levyt saattavat sisältää animoituja valikkoja ja/tai visailupelejä.

#### **Selailtavissa olevat diaesitykset**

BD-ROM-levyillä voit katsella pysäytettyjä kuvia vaikka äänen toisto jatkuu.

#### **Tekstitykset**

Riippuen BD-ROM-levyn sisällöstä voit valita erilaisia fontteja, tekstikokoja ja värejä joihinkin tekstityksiin. Tekstitykset voivat olla myös animoituja, vieritettäviä tai häivytettäviä.

#### **BD-J-interaktiivisuusominaisuudet**

BD-ROM-formaatti tukee Javan vuorovaikutteisuus-toimintoja. "BD-J" mahdollistaa sisällöntuottajille lähestulkoon rajoittamattomat toiminnot luotaessa vuorovaikutteisia BD-ROM-levyjä.

#### **BD-ROM-levyjen yhteensopivuus**

Tämä laite tukee BD-ROM Profile 1.1:a.

• BONUSVIEW-tuella varustetut levyt (BD-ROM version 1.1 Profile 1 version 1.1/Final Standard Profile) mahdollistavat tiettyjä virtuaali- tai kuva-kuvassa-toimintoja.

### **Aluekoodi**

Laitteen aluekoodi on merkitty laitteen takapuolelle. Laite voi toistaa vain sellaisia BD-ROM- ja DVD-levyjä, joiden aluekoodi on sama, kuin laitteen takapuolelle merkitty koodi tai joiden koodi on "ALL" (kaikki alueet).

# **AVCHD (Advanced Video Codec High Definition)**

- Tämä soitin toistaa AVCHD-levyjä. Näitä levyjä käytetään usein videokameroissa.
- AVCHD-formaatti on teräväpiirtoinen digitaalinen videoformaatti.
- MPEG-4 AVC/H.264 -formaatti pakkaa kuvan tehokkaammin kuin perinteiset kuvanpakkausformaatit.
- Joissakin AVCHD-levyissä käytetään x.v.Color-formaattia.
- Tämä soitin toistaa AVCHD-levyjä, joissa on käytetty x.v.Color-formaattia.
- Voi olla, että laite ei pysty toistamaan joitakin AVCHD-formaatissa olevia levyjä, riippuen niiden tallennusasetuksista.
- AVCHD-levyt on viimeisteltävä.
- "x.v.Color" tarjoaa laajemman väriskaalan kuin tavanomainen DVD-videolevy.

# **Huomautuksia yhteensopivuudesta**

- Johtuen siitä, että BD-ROM on uusi formaatti, joidenkin levyjen, digitaalisten yhteyksien tai muiden yhteensopivuusseikkojen kanssa voi esiintyä ongelmia. Mikäli yhteensopivuusongelmia ilmenee, ota yhteys valtuutettuun huoltopalveluun.
- Teräväpiirtoisen sisällön katselu ja tavallisen DVD-sisällön muunnokset saattavat edellyttää, että näyttölaitteessa on HDMI-yhteensopiva tuloliitäntä tai HDCP-yhteensopiva DVI-tuloliitäntä.
- Jotkut BD-ROM- ja DVD-levyt voivat rajoittaa joidenkin käyttökomentojen ja toimintojen käyttöä.
- Dolby TrueHD, Dolby Digital Plus ja DTS-HD -toisto on rajoitettu 7.1-kanavaiseksi käytettäessä laitteen Digital Audio tai HDMI-ulostuloa.
- Voit käyttää USB-muistilaitetta, johon on tallennettu joitain levyyn liittyviä tietoja, mukaan lukien verkosta ladattua materiaalia. Se, kuinka pitkään tämä tieto on käytettävissä, riippuu käytetystä levystä.

# **Teräväpiirtotoiston laitteistovaatimukset**

#### Teräväpiirtotoistoon:

- Teräväpiirtonäyttö, jossa HDMI-tuloliittimet.
- BD-ROM-teräväpiirtolevyt.
- HDMI- tai HDCP-yhteensopiva DVI-tulo näyttölaitteessa vaaditaan joidenkin sisältöjen toistamiseksi (levyn tekijöiden määritysten mukaisesti).
- Tavallisen DVD-sisällön konversio vaatii näyttölaitteeseen HDMI- tai HDCP-yhteensopivan DVI-tulon kopiosuojatulle sisällölle.

Dolby® Digital Plus, Dolby TrueHD ja DTS-HD monikanavainen äänentoisto:

- Viritin/vahvistin integroidulla dekooderilla (Dolby Digital, Dolby Digital Plus, Dolby TrueHD, DTS tai DTS-HD)
- Pää- keski- ja sivukaiuttimet sekä alibassokaiutin, jos valittu toiminto vaatii niitä.

# **Tärkeä huomautus koskien TV:n värijärjestelmää**

Tämän soittimen värijärjestelmä vaihtuu toistettavan levyn mukaan. Kun laite toistaa esimerkiksi NTSC-värijärjestelmällä tallennettua levyä, kuva lähtee NTSC-signaalina.

Vain monta värijärjestelmää tukeva TV pystyy vastaanottamaan kaikkia soittimen lähettämiä signaaleja.

#### **Huomaa:**

- PAL-värijärjestelmää yksinomaisesti käyttävässä TV:ssä näkyy ainoastaan vääristynyttä kuvaa toistettaessa NTSC-värijärjestelmällä tallennettuja levyjä.
- Useita värijärjestelmiä tukeva TV vaihtaa värijärjestelmää automaattisesti tulosignaalin mukaan. Mikäli värijärjestelmän automaattinen vaihto ei onnistu, sammuta TV ja käynnistä se uudelleen, jolloin kuva alkaa näkyä ruudulla normaalisti.
- Jos yrität tallentaa soittimesta NTSC-muodossa lähtevää signaalia, tallennin ei ehkä pysty tallentamaan sitä oikein.

**8**

# **Kaukosäädin**

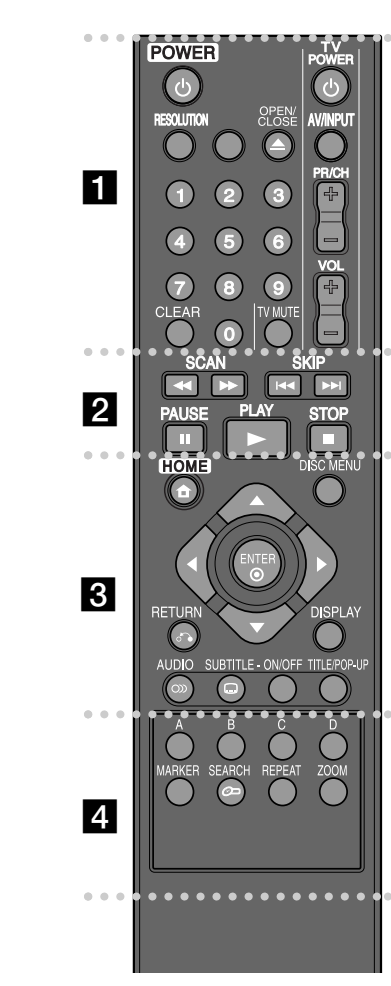

#### ----- a - - - - --

**POWER:** Kytkee laitteen päälle/pois.

**Numeronäppäimet 0-9:** Valitsee numeroidut valinnat valikosta.

**RESOLUTION:** Asettaa lähtöresoluution HDMI-liittimille.

**OPEN/CLOSE (≜):** Avaa ja sulkee levykelkan.

**TV-painikkeet:** Katso sivu 31.

**CLEAR:** Poistaa merkin hakuvalikossa tai numeron salasanaa syötettäessä.

 $\bullet$ ----**p**  - - - --

m **/** M **(SCAN):** Haku taaksepäin tai eteenpäin.

**144 / EM (SKIP):** Siirry seuraavaan tai edelliseen tiedostoon/raitaan/kappaleeseen.

**II (PAUSE):** Keskeyttää toiston.

N **(PLAY):** Aloittaa toiston.

x **(STOP):** Pysäyttää toiston.

0 ---0 - $\begin{array}{ccc} & 3 & \bullet \end{array}$  - - - --

**HOME:** Näyttää [Home Menu] -valikon tai poistuu siitä.

**DISC MENU:** Siirtyy levyn valikkoon.

**RETURN (**O**):** Poistuu valikosta tai jatkaa toistoa. Toiston jatkamistoiminto ei ehkä toimi kaikilla BD-ROMlevyillä.

**DISPLAY:** Näyttää/piilottaa kuvaruutuvalikon.

**Nuolipainikkeet:** Käytetään valikkovaihtoehtojen valitsemiseen.

**ENTER ( ):** Vahvistaa valikon kohdan valinnan.

**AUDIO ( ):** Voit valita äänen kielen tai äänikanavan.

**SUBTITLE-ON/OFF:** Kytkee tekstityksen päälle / pois.

**SUBTITLE ( ):** Valitsee tekstityksen kielen.

**TITLE/POP-UP:** Näyttää DVD:n päävalikon tai BD-ROMlevyn ponnahdusvalikon, mikäli tällainen on käytettävissä.

#### ------ $4$   $\bullet$  - - - --

**Värilliset (A, B, C, D) painikkeet:** Käytetään navigoitaessa BD ROM -valikoissa. Niitä käytetään myös [MOVIE], [PHOTO] ja [MUSIC] -valikoissa.

**MARKER:** Merkitse mikä tahansa kohta toistossa.

**SEARCH:** Näyttää hakuvalikon tai poistuu siitä.

**REPEAT:** Uudelleentoistaa valitun osan.

**ZOOM:** Näyttää zoomausvalikon tai poistuu siitä.

### **Kaukosäätimen käyttö**

Kohdista kaukosäädin kaukoanturiin ja paina näppäimiä.

**Kaukosäätimen paristojen asennus** Avaa kaukosäätimen pohjassa oleva paristokotelon kansi ja aseta sinne R03 (AAA-koko) -paristo ♦ ja ♦ navat oikein päin.

BD350-P.BSWELLK\_FIN 7/13/09 5:31 PM Page 10

# **Etupaneeli**

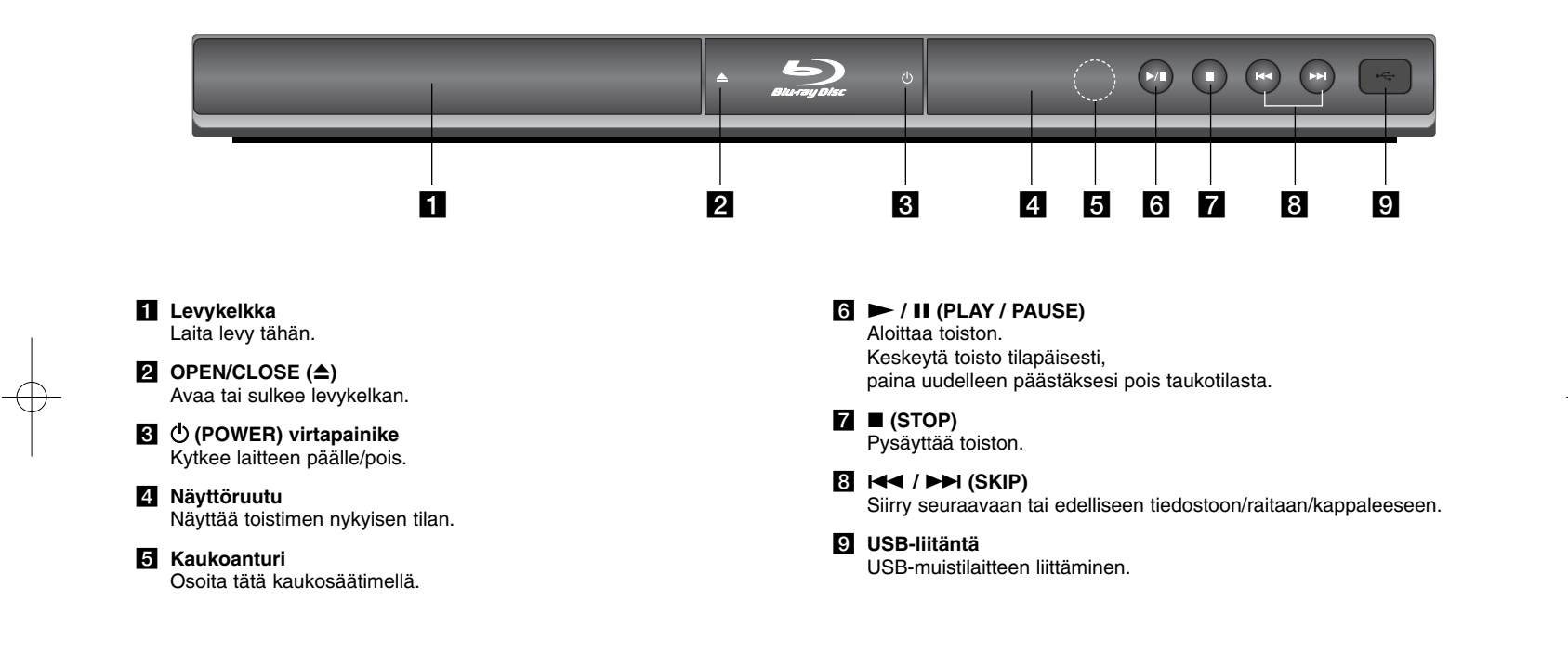

 $\vert$ BD350-P.BSWELLK\_FIN 7/13/09 5:31 PM Page 11

# **Takapaneeli**

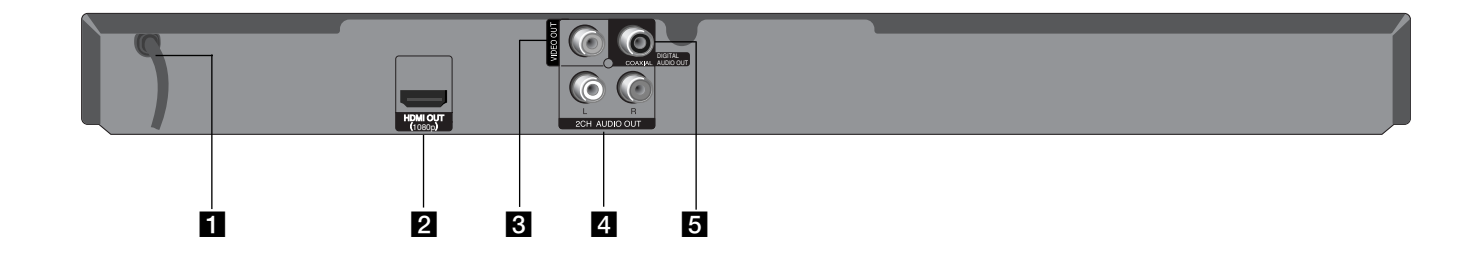

# **AC-** virtajohto

Virtalähteen liitäntä.

# **2** HDMI OUT (1080p)

Liitetään TV:hen, jossa on HDMI -tuloliittimet. (Digitaalinen audio- ja video-rajapinta)

# **B** VIDEO OUT

Liitetään TV:hen, jossa on videotuloliittimet.

- d **2CH AUDIO OUT (Audiolähtö, vasen/oikea)** Liitetään TV:hen, jossa on 2-kanavaiset audiotuloliittimet.
- **E** DIGITAL AUDIO OUT (COAXIAL) Digitaaliaudioliitäntä (koaksiaaliaudioliitäntä)

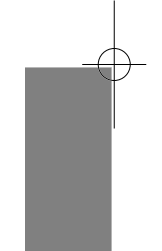

# **Liittäminen TV:hen**

Tee yksi seuraavista liitännöistä riippuen omistamastasi laitteen ominaisuuksista.

### Vihjeitä

- Riippuen TV:stä ja muista laitteista, joita haluat liittää, toistimen liittämiseen on tarjolla useita vaihtoehtoja. Käytä vain yhtä alla kuvatuista liitännöistä.
- Katso tarvittaessa TV:si, stereolaitteidesi tai muun laitteesi käyttöohjeita tehdäksesi parhaiten sopivat liitännät.

### Varotoimia

- Varmista, että toistin on liitetty suoraan TV:hen. Viritä TV oikealle videokanavalle.
- Älä yhdistä toistimen AUDIO OUT-liitintä audiojärjestelmäsi äänityslähteen tuloliittimeen (nauhuri).
- Älä liitä toistinta videonauhurin kautta. Kopioinninsuojausjärjestelmä saattaa vääristää DVD-kuvaa.

# **HDMI-liitäntä**

**12**

Jos sinulla on HDMI-televisio tai monitori, voit liittää sen tähän toistimeen HDMI-kaapelilla.

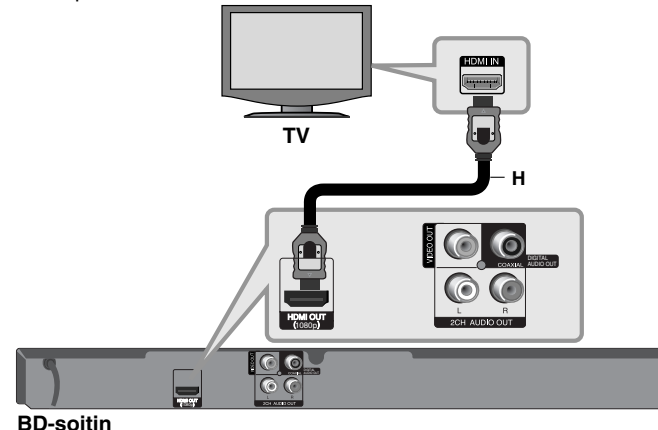

Kytke toistimen HDMI OUT-liitin HDMI IN-yhteensopivan television tai näytön HDMI-liittimeen **(H)**. Aseta television tuloksi HDMI (katso ohjeita television käyttöoppaasta).

#### Huomautus:

Mikäli laitteeseen kytketty HDMI-laite ei hyväksy laitteen audiolähtösignaalia, siihen kytketyn HDMI-laitteen äänessä voi olla häiriötä tai ääntä ei kuulu.

# Vihjeitä

- Käyttäessäsi HDMI-liitäntää voit muuttaa HDMI-lähdön resoluutiota. (Katso "Näyttötarkkuusasetukset" sivulla 15-16.)
- Valitse HDMI OUT -liittimessä käytettävä videolähdön tyyppi käyttäen [HDMI Color Setting] -vaihtoehtoa [Setup] -valikosta (katso sivu 19).

#### Varotoimia

- Resoluution muuttaminen yhdistämisen jälkeen saattaa aiheuttaa toimintahäiriöitä. Ratkaistaksesi ongelman, sammuta soitin ja käynnistä se uudelleen.
- Jos HDMI-liitännän HDCP ei ole hyväksytty, TV-ruutu muuttuu mustaksi. Tarkista tässä tapauksessa HDMI-liitäntä tai irrota HDMI-kaapeli.
- Jos kuvassa näkyy häiriöitä tai viivoja, tarkista HDMI-kaapeli (pituus on yleesä rajoitettu 4.5 m).

# Lisätietoa HDMI:stä

- Jos liität laitteen HDMI- tai DVI-yhteensopivaan laitteeseen, menettele seuraavasti:
	- Kokeile sammuttaa HDMI/DVI-laite ja tämä soitin. Kytke sitten HDMI/DVI-laite päälle ja jätä se päälle noin 30 sekunniksi, sitten kytke päälle tämä soitin.
	- Tarkista, onko liitetyn laitteen videotulo asetettu oikein tälle laitteelle.
	- Liitetty laite on yhteensopiva 720x576p, 1280x720p, 1920x1080i tai 1920x1080p videotulon kanssa.
- Kaikki HDCP-yhteensopivat HDMI- tai DVI-laitteet eivät välttämättä toimi tämän laitteen kanssa.
	- Kuva ei näy oikein ei-HDCP-laitteen kanssa.
- Tällöin voi olla, että tämä laite ei voi toista ohjelmalähdettä ja TV-ruutu muuttuu mustaksi.

# **Video/audio (vasen/oikea) -liitäntä**

Kytke toistimen VIDEO OUT-liitin TV:n VIDEO IN-liittimeen videokaapelilla **(V)**.

Yhdistä audiokaapeleilla laitteen AUDIO OUT-liitännät TV:n vasempaan ja oikeaan audiosisäätu-loliitäntään **(A)**.

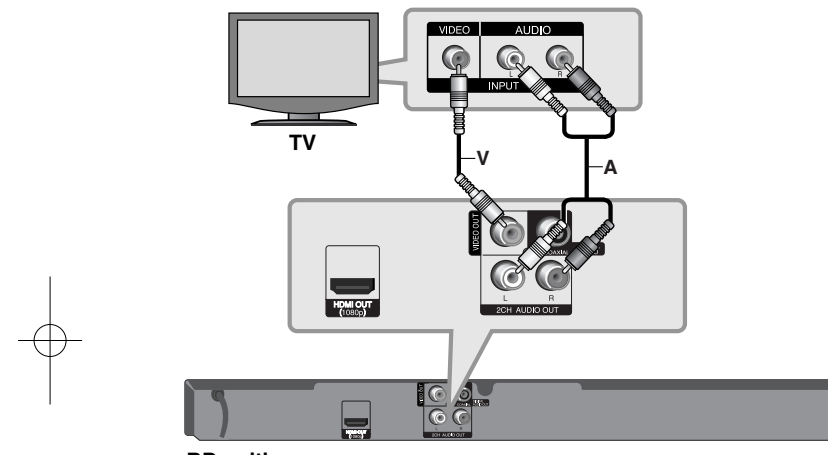

**BD-soitin**

# **Liittäminen vahvistimeen**

Kytke jokin seuraavista liitännöistä riippuen käytössä olevasta laitteistosta. Huomautus:

Monet eri tekijät vaikuttavat audioulostulon valintaan; lisätietoja laitteen audioulostuloista sivulla 15.

# **Liittäminen vahvistimeen 2-kanavaisen audiolähdön kautta**

Kytke soittimen 2-kavana-audiolähtöliitännät (2CH AUDIO OUT) audiokaapeleilla **(A)** vahvistimen, vastaanottimen tai stereojärjestelmän vasempaan ja oikeaan audiotuloliitäntään.

# **Yhdistäminen vahvistimeen digitaalisen audioliitännän kautta (koaksiaali)**

Yhdistä tämän laitteen DIGITAL AUDIO OUT -liitäntä vahvistimen vastaavaan (COAXIAL **X**) liitäntään. Käytä lisävarusteena saatavaa audiojohtoa (koaksiaali **X**). Tässä tapauksessa soittimen digitaalinen audiolähtö tulee aktivoida. (Katso "[AUDIO] valikko " sivulla 20-21.)

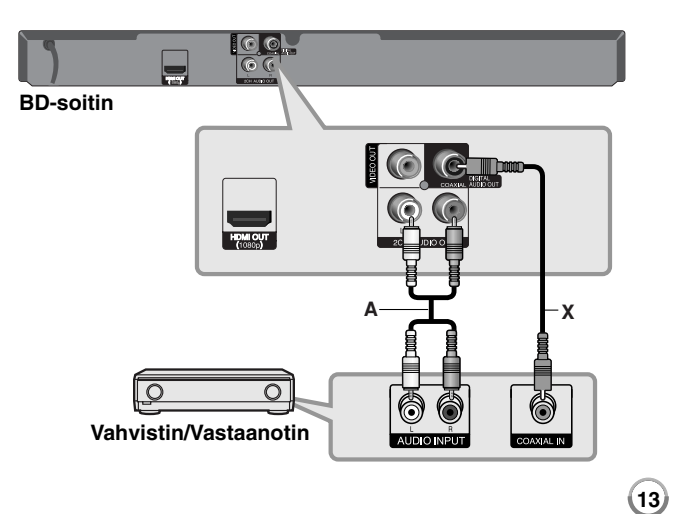

# **Liittäminen vahvistimeen HDMI-liitännän kautta**

Liitä soittimen HDMI-OUT-liitäntä vahvistimen vastaavaan tuloliitäntään (in). Käytä HDMI-kaapelia **(H1)**. Tässä tapauksessa soittimen digitaalinen audiolähtö tulee aktivoida. (Katso "[AUDIO]-valikko" sivulla 20-21.)

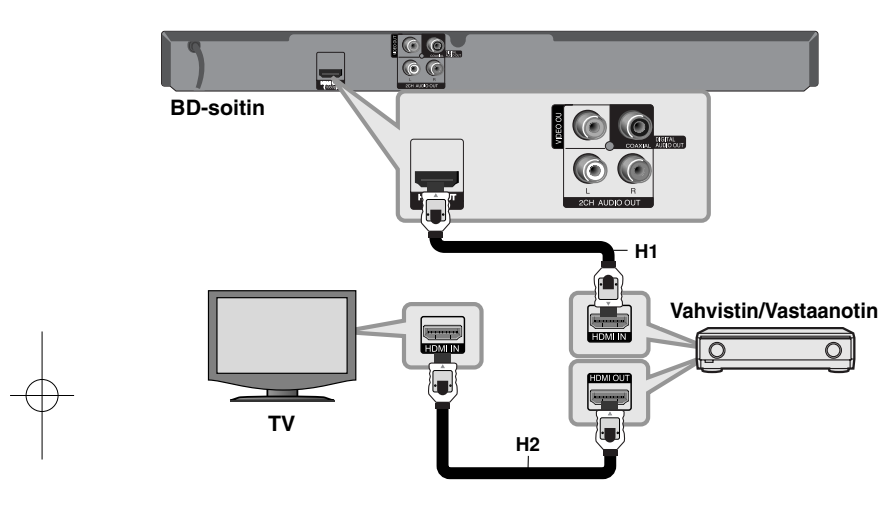

#### **Digitaalinen monikanavaääni**

Digitaalinen monikanavayhteys tarjoaa parhaimman äänenlaadun. Käyttääksesi tätä ominaisuutta tarvitset monikanava-audio/videovastaanottimen, joka tukee yhtä tai useampaa soittimen tukemista audioformaateista. Katso vastaanottimen käyttöohje ja vastaanottimen etuosan logot. (PCM Stereo, PCM Multi-Ch, Dolby Digital, Dolby Digital Plus, Dolby TrueHD, DTS ja/tai DTS-HD)

## Vihie:

Mikäli vahvistin on varustettu HDMI-lähdöllä, liitä vahvistimen HDMI-lähtöliitäntä TV:n HDMI-tuloliitäntään HDMI-kaapelilla **(H2)**.

#### Huomautuksia:

- Valitse digitaalinen audiolähtö ja suurin näytteitystaajuus, jonka vahvistin (tai AV-vastaanotin) hyväksyy käyttäen [SPDIF], [HDMI] - ja [Sampling Freq.] -vaihtoehtoja [Setup] -valikossa (katso sivut 20-21).
- Käytettäessä digitaalista audioliitäntää (SPDIF tai HDMI), BD-ROM-levyn levyvalikon näppäinäänet eivät ehkä kuulu, jos [SPDIF] tai [HDMI] vaihtoehto on asetettu arvoon [Primary Pass-Thru].
- Mikäli digitaalilähdön audioformaatti ei ole yhteensopiva vastaanottimen kanssa, vastaanotin joko tuottaa voimakasta säröääntä tai se ei tuota minkäänlaista ääntä.
- Monikanavaisen digitaalisen surround-äänen tuottaminen digitaalisen kytkennän kautta on mahdollista vain, jos vastaanotin on varustettu digitaalisella monikanavadekooderilla.
- Saat levyasemassa olevan levyn audioformaatin näkymään näytöllä painamalla AUDIO-painiketta.

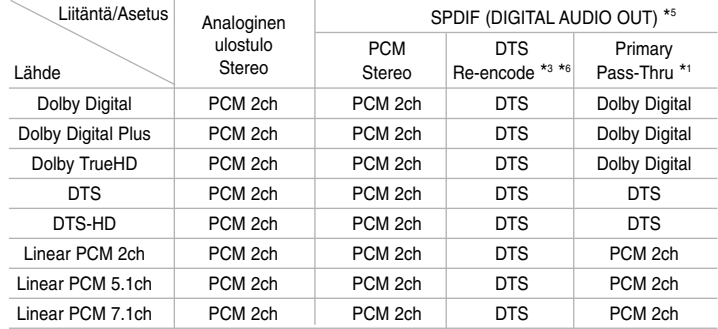

# **Laitteen audiolähtöjen tekniset tiedot**

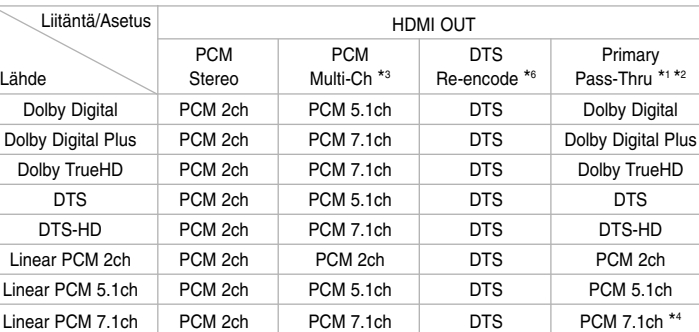

#### Huomautuksia:

- \*1 Toissijaiset ja vuorovaikutteiset äänet eivät välttämättä sisälly ulossyötettyyn bittivirtaan, kun [SPDIF]- tai [HDMI]-tilaksi on asetettu [Primary Pass-Thru]. (lukuun ottamatta LPCM-koodekkia: antosignaali sisältää aina interaktiivisen ja PIP-äänen.)
- \*2 Tämä laite valitsee aina automaattisesti HDMI-äänen siihen liitetyn HDMI-laitteen dekoodausominaisuuksien mukaan, myös siinä tapauksessa, että [HDMI]-valinnaksi on asetettu [Primary Pass-Thru].
- \*3 [HDMI]-valinnan [PCM Multi-CH]/[Primary Pass-Thru]-asetus ja [SPDIF]-valinnan [DTS re-encode] -asetus eivät ole käytettävissä yhtä aikaa. Jos asetat [HDMI]-valinnan tilaan [PCM Multi-CH] tai [Primary Pass-Thru], laite valitsee automaattisesti SPDIF]-valinnaksi [PCM Stereo]. Jos asetat [HDMI]-valinnan tilaan [PCM Multi-CH] tai [Primary Pass-Thru], laite valitsee automaattisesti SPDIF]-valinnaksi [PCM Stereo].
- \*4 192kHz:n näytteitystaajuudella tallennettu LPCM-audio toistetaan stereofonisena.
- \*5 PCM-audiolähdön SPDIF (DIGITAL AUDIO OUT) -näytteitystaajuus on rajoitettu 96 kHz:iin.
- \*6 Jos [HDMI]- tai [SPDIF]-valinnaksi on asetettu [DTS re-encode], audiolähtö on 48 kHz ja 5.1 ch. Jos [HDMI]- tai [SPDIF]-asetukseksi on valittu [DTS re-encode], BD-ROM-levyiltä toistetaan DTS Re-encode ääni ja muilta levyiltä niiden alkuperäisääni (samoin kuin [Primary Pass-Thru]-tilassa).
- Jos [HDMI] valinnan asetus on [PCM Multi-CH] ja [SPDIF] valinnan asetuksena on [Primary Pass-Thru], kun yksikkö toistaa Dolby Digital Plus tai TrueHD audiota, SPDIF (DIGITAL AUDIO OUT) jakki on rajoitettu "PCM 2ch." kanavaan.
- • Jos HDMI-liitäntäversio on 1.3 ja Dolby Digital Plus/Dolby TrueHDantona käytetään HDMI OUT -liitäntää, SPDIF (DIGITAL AUDIO OUT) anto on asetettu "PCM 2ch" -tilaan (Silloin, kun HDMI ja SPDIF on kytketty samanaikaisesti).
- Ääni toistetaan muodossa PCM 48 kHz/16 bit MP3/WMA-tiedostoista ja muodossa PCM 44.1kHz/16 bit Audio CD -levyiltä.
- Dolby TrueHD audio, joka on tallennettu joillekin Blu-ray -levyille, koostuu Dolby Digital ja TrueHD audiosta. Dolby Digital audio on DIGITAL AUDIO OUT jakkien läpimenevä teho ja "DD" ilmestyy näytölle, jos TrueHD audio tehoa ei ole (esimerkiksi, jos [HDMI] asetus on [PCM Stereo] ja [SPDIF] asetuksena on [Primary Pass-Thru]).

# **Näyttötarkkuusasetukset**

Tämä laite tarjoaa useita eri tarkkuusasetuksia HDMI OUT-liitännöille. Näyttötarkkuus voidaan vaihtaa [Setup]-valikon avulla tai painamalla RESOLUTION-painiketta (näyttötarkkuus) laitteen ollessa seis-tilassa.

### Huomautus:

Koska useat tekijät vaikuttavat videon ulostulon resoluutioon, katso kohta "Käytettävissä olevat resoluutiot eri resoluutioasetuksissa".

## **Kuvatarkkuuden vaihtaminen RESOLUTION-painikkeella**

Paina RESOLUTION-painiketta toistuvasti pysäytysmoodissa vaihtaaksesi resoluutiota. Nykyinen resoluutio näytetään näyttöikkunassa.

# **Resoluution muuttaminen käyttämällä [Setup] -valikkoa**

- **1** Paina HOME jolloin [Home Menu] -valikko tulee näkyviin.
- **2** Valitse [Setup] ja paina ENTER. [Setup] -valikko tulee esiin.
- $\bf 3$  Valitse [DISPLAY]  $\blacktriangle$  /  $\blacktriangledown$ -painikkeilla; siirry sitten seuraavalle tasolle  $\blacktriangleright$ painikkeella.
- 4 Valitse [Resoluution] käyttäen ▲ / ▼-painikkeita; siirry sitten kolmannelle tasolle B-painikkeella.
- ${\bf 5}$  Valitse sopiva tarkkuus ▲ / ▼-painikkeilla ja vahvista valinta ENTERpainikkeella.

# **Käytettävissä olevat resoluutiot eri resoluutioasetuksissa**

#### **• Kun toistetaan kopiosuojaamatonta materiaalia**

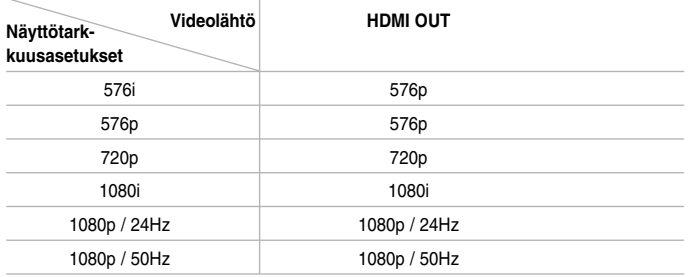

#### **• Kopiosuojatun median toisto**

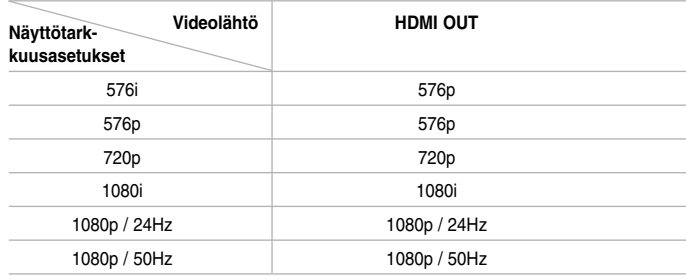

#### Huomautuksia:

- Joillakin näytöillä jotkut tarkkuusasetukset saattavat saada aikaan ruudun pimenemisen tai epänormaalin kuvan. Paina tällöin HOME-näppäintä ja sitten RESOLUTION-näppäintä toistuvasti, kunnes kuva ilmestyy jälleen näkyviin.
- Laite tukee kaikkien videolähtöjen yhtäaikaista käyttöä.

#### **HDMI OUT -liitäntä**

- Jos asetuksena on 576i, HDMI OUT -liitännän todellinen antosignaali on 576p.
- Mikäli valitset tarkkuuden manuaalisesti ja sitten kytket TV:n HDMI -liitäntään ja TV ei hyväksy tarkkuusasetusta, tarkkuusasetukseksi muuttuu automaattisesti [Auto].
- Jos valitset sellaisen tarkkuusasetuksen, jota TV ei hyväksy, näyttöön ilmestyy varoitusteksti. Jos kuvaa ei näy tarkkuusasetuksen muuttamisen jälkeen, odota 20 sekuntia, minkä jälkeen laite palauttaa automaattisesti aiemman tarkkuusasetuksen.
- 1080p-videosignaalin kuvataajuus asettuu automaattisesti arvoon 24Hz tai 50Hz riippuen sekä laitteeseen liitetyn TV:n ominaisuuksista ja asetuksista että BD-ROM-levysisällön alkuperäiskuvataajuudesta.

#### **VIDEO OUT -liitäntä**

VIDEO OUT -lähtöliittimen resoluutio on aina 576i.

# **USB-muistilaitteen käyttö**

Tämä laite pystyy toistamaan USB-muistilaitteella sijaitsevia elokuva-, musiikki- ja kuvatieostoja. **KAUKOSÄÄTIMESSÄ 1. Kiinnitä USB-muistilaite USB-porttiin: – 2 Näyttää [Home Menu] -valikon: HOME 3** Valitse päätason vaihtoehto:  $\blacklozenge$  **4 ENTER** [Music], [Photo] tai [Movie] -vaihtoehto **4 Valitse [USB] -vaihtoehto:** b B **5 Tuo näkyviin vastaavan valikkolistan: ENTER** [MOVIE], [MUSIC] tai [PHOTO] -valikko tulee näkyviin. Tarkemmat kuvaukset valikoista ovat sivulla 27-30.

# Vihje:

Jos valitset [Movie], [Photo] tai [Music] -vaihtoehdon, kun USB-muistilaite on liitettynä ja levy syötetään samanaikaisesti, näkyviin ilmestyy materiaalin valintavalikko. Valitse materiaali ja paina ENTER.

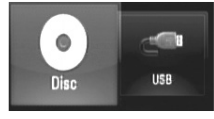

### **USB-muistilaitteen kiinnitys/irrotus**

**USB-muistilaitteen kiinnitys –** Työnnä tikku suorassa paikalleen.

**USB-muistilaitteen irrotus –** Vedä USB-muistilaite varovasti pois paikaltaan.

**BD-soitin USB-muistilaite**

#### Huomautuksia:

- Tämä laite tukee ainoastaan USB Flash -muistilaitetta, joka käyttää FAT16- tai FAT32-formaattia.
- Älä poista USB-muistilaitetta kesken toiminnan (toisto jne.)
- USB-laitteet, jotka vaativat lisäohjelman asennusta PC-liitännän kautta, eivät ole tuettuja.
- USB-muistilaite: USB-muistilaite, joka tukee USB1.1 ja USB2.0 -standardeja.
- Laite voi toistaa elokuva- (DivX), musiikki- (MP3/WMA) ja kuvatiedostoja (JPEG/PNG). Lisätietoja eri tiedostotyyppejä vastaavista toiminnoista niitä käsittelevillä sivuilla.

- Suosittelemme säännöllistä varmuuskopiointia tiedostojen häviämisen ehkäisemiseksi.
- Jos käytät USB-jatkokaapelia tai USB-keskitintä, siihen liitetty USB-muistilaite ei ehkä ole tunnistettavissa.
- Jotkin USB-muistilaitteet eivät ehkä toimi tämän laitteen kanssa.
- Laite ei tue digitaalisia kameroita eikä matkapuhelimia.
- Laitteen USB-liitäntää ei voi yhdistää tietokoneeseen.

# **Home-valikon käyttäminen**

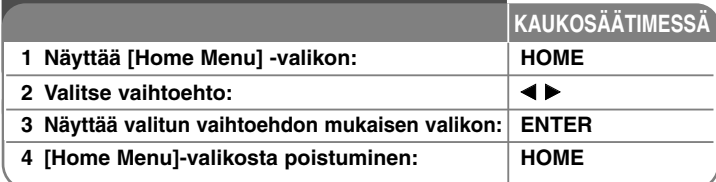

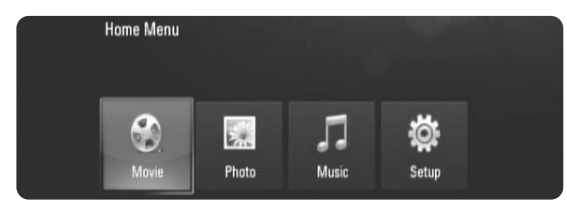

[Movie] – Käynnistää videomateriaalin toiston tai näyttää [MOVIE] valikon.

[Photo] – Näyttää valokuvavalikon (PHOTO). (sivu 29-30)

[Music] – Näyttää musiikkivalikon (MUSIC). (sivu 28)

[Setup] – Näyttää asetusvalikon (Setup). (sivu 18-22)

### Vihje

**18**

Jos valitset [Movie], [Photo] tai [Music] -vaihtoehdon, kun USB-muistilaite on liitettynä ja levy syötetään samanaikaisesti, näkyviin ilmestyy materiaalin valintavalikko. Valitse materiaali ja paina ENTER.

### Huomautus:

Laitteen ollessa pysäytystilassa [Home Menu] -valikko ilmestyy näkyviin, jos painat HOME-painiketta toiston aikana.

# **Setup-asetusten teko**

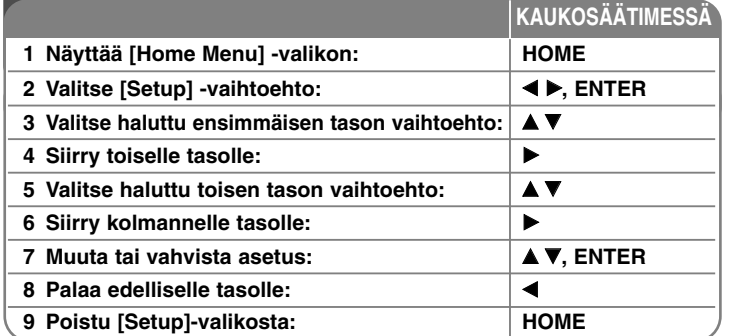

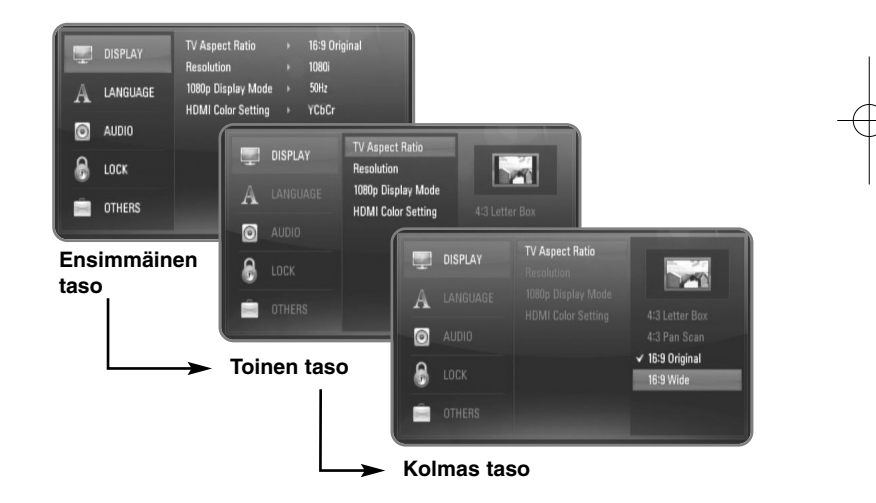

# **[DISPLAY] -valikko**

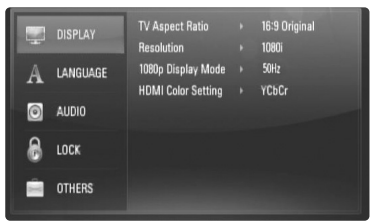

#### **TV Aspect Ratio**

**[4:3 Letter Box] –** Valitse tämä, kun laite liitetään TV-vastaanottimeen, jonka vakiokuvasuhde on 4:3. Tällöin elokuvatoiston yhteydessä kuvaruudun ylä- ja alaosissa näkyvät mustat palkit.

**[4:3 Pan Scan] –** Voit valita tämän, kun laite liitetään TV-vastaanottimeen, jonka vakiokuvasuhde on 4:3. Tällöin laajakuva näytetään koko kuvaruudulla, mutta molemmat reunat jätetään näyttämättä.

**[16:9 Original] –** Valitse tämä kun 16:9 laajakuva TV on liitettynä. Tyyppiä 4:3 oleva kuva näytetään alkuperäisessä 4:3 kuvasuhteessa siten, että vasemmassa ja oikeassa reunassa näkyvät mustat palkit.

**[16:9 Wide] –** Valitse tämä kun 16:9 laajakuva TV on liitettynä. Tyyppiä 4:3 oleva kuva suhteutetaan vaakatasossa (lineaarisessa suhteessa) täyttämään koko ruudun.

#### Huomautus:

Valinnat [4:3 Letter Box] ja [4:3 Pan Scan] eivät ole mahdollisia silloin, kun valittu tarkkuus on suurempi kuin 720p.

#### **Resolution**

HDMI-liitäntöjen tarkkuuden asetus. Lisätietoja kappaleessa "Kuvatarkkuudenasetukset" sivulla 15-16.

**[Auto] –** Jos HDMI OUT -liitäntä on yhdistetty näyttötietoja (EDID) tarjoavaan TV-laitteeseen, laite valitsee automaattisesti laitteeseen liitetylle TV:lle parhaiten sopivat tarkkuusasetukset.

**[1080p] –** lomittamaton 1080-juovainen kuva. **[1080i] –** lomitettu 1080-juovainen kuva. **[720p] –** lomittamaton 720-juovainen kuva. **[576p] –** lomittamaton 576-juovainen kuva. **[576i] –** lomitettu 576-juovainen kuva.

#### **1080p Display Mode**

Kun 1080p on valittuna, valitse [24Hz], 1080/24p-videomateriaalille, kun laitteeseen on kytketty 1080/24p-HDMI-liitännällä varustettu näyttölaite.

#### Huomautuksia:

- Kun valinta [24Hz] on aktiivinen, kuvassa voi havaita jonkin verran häiriötä kuvan vaihtuessa video- ja elokuvamateriaalin välillä. Jos häiriötä esiintyy, valitse [50Hz].
- Jos TV-laite ei ole 1080/24p-yhteensopiva, niin silloinkin, kun [1080p Display Mode] -arvoksi asetetaan [24Hz], videolähdön todellinen kuvataajuus on 50Hz tai 60Hz, riippuen toistettavan videon formaatista.
- Kun 1080p/24Hz videolähdettä toistetaan HDMI-liitännän kautta, VIDEO OUT -liittimistä ei lähde videosignaalia.

#### **HDMI Color Setting**

Valitse sopiva asetus HDMI OUT -liitännälle. Tarkista sopiva asetus näyttölaitteen ohjekirjasta.

**[YCbCr] –** Valitse tämä asetus HDMI-näyttölaitteelle.

**[RGB] –** Valitse tämä asetus RGB-näyttölaitteelle.

#### Huomautus:

Kun liität HDMI OUT -liittimen DVI-näyttölaitteeseen, [HDMI Color Setting] asetus asetetaan automaattisesti arvoon [RGB].

# **[LANGUAGE]-valikko**

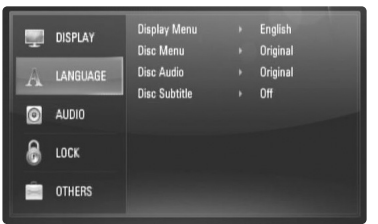

### **Display Menu**

Valitse [Setup] -valikon ja ruutunäytön kieli.

#### **Disc Menu / Disc Audio / Disc Subtitle**

Valitse äänitoiston (levyn audioraita), tekstityksen ja levyvalikoiden kieli.

**[Original] –** Valitse levyn alkuperäiskieli, jolla levy on alunperin tuotettu.

**[Other] –** Valitse toinen kieli ENTER-näppäimellä. Syötä numeropainikkeilla nelinumeroinen kielikoodi sivulta 32 ja paina ENTER.

**[Off] (levyn tekstitys) –** Kytkee tekstityksen pois.

### Huomautus:

Voi olla, että valitsemasi kieliasetukset eivät toimi joillakin levyillä.

### **[AUDIO]-valikko**

Levyillä on usein valittavana erilaisia äänivaihtoehtoja. Säädä soittimen ääniasetukset käytetyn äänentoistojärjestelmän mukaisesti.

#### Huomautus:

Monet eri tekijät vaikuttavat audioulostulon valintaan; lisätietoja laitteen audioulostuloista sivulla 15.

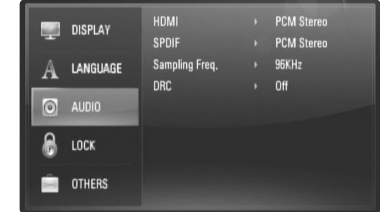

#### **HDMI / SPDIF (digitaalinen ääniliitäntä)**

Valitse ääniformaatti, kun laitteen HDMI OUT tai DIGITAL AUDIO OUT liitäntä on kytketty HDMI- tai digitaaliaudio-tuloliittymillä varustettuun laitteeseen.

**[PCM Stereo] –** Valitse tämä, jos laitteen HDMI OUT- tai DIGITAL AUDIO OUT -liitäntä on kytketty kaksikanavaiseen digitaaliseen stereodekooderiin.

**[PCM Multi-Ch] (vain HDMI) –** Valitse tämä vaihtoehto, jos laitteen HDMI OUT -liitäntä on kytketty digitaaliseen monikanavadekooderiin.

**[DTS Re-Encode] –** Valitse tämä vaihtoehto, jos laitteen HDMI OUT tai DIGITAL AUDIO OUT -liitäntä on kytketty DTS-dekooderilla varustettuun laitteeseen.

**[Primary Pass-Thru] –** Valitse tämä, jos liität tämän laitteen DIGITAL AUDIO OUT ja HDMI OUT -liittimen laitteeseen, jossa on LPCM, Dolby Digital, Dolby Digital Plus, Dolby True HD, DTS ja DTS-HD -dekooderi.

#### Huomautus:

Kun [HDMI] -valinnaksi on asetettu [PCM Multi-CH], ääniulostulo vaihtuu PCM Stereo -formaattiin mikäli monikanava-PCM-tietoa ei saada EDID-yhteensopivalta HDMI-laitteelta.

#### **Sampling Freq.**

**[192KHz] –** Valitse tämä, kun käytetty A/V-vastaanotin tai -vahvistin voi käsitellä 192KHz -signaalia.

**[96KHz] –** Valitse tämä, kun käytetty A/V-vastaanotin tai -vahvistin EI kykene käsittelemään 192KHz-signaalia. Kun tämä vaihtoehto on valittuna, laite muuntaa automaattisesti 192KHz-signaalit 96KHzsignaaleiksi, jotta järjestelmä voisi käsitellä niitä.

**[48KHz] –** Valitse tämä, kun käytetty A/V-vastaanotin tai -vahvistin EI kykene käsittelemään 192KHz- tai 96KHz-signaalia. Kun tämä vaihtoehto on valittuna, laite muuntaa automaattisesti 192KHz- ja 96KHz-signaalit 48KHz-signaaleiksi, jotta järjestelmä voisi käsitellä niitä.

Tarkista käytetyn A/V-vastaanottimen tai-vahvistimen ominaisuudet sen mukana toimitetuista teknisistä tiedoista.

#### **DRC (Dynaaminen aluesäätö)**

Toistaessasi levyä, joka on tallennettu Dolby Digital tai Dolby Digital Plus menetelmällä, saatat haluta supistaa äänentoiston dynamiikka-aluetta (eroa voimakkaimpien ja hiljaisimpien äänten välillä). Tämä mahdollistaa kuuntelun pienemmällä äänenvoimakkuudella äänikuvan pysyessä selvänä. Valitse DRC-asetus [On].

# **[LOCK]-valikko (Lapsilukko)**

[LOCK]-asetukset vaikuttavat ainoastaan BD- ja DVD-toistoon.

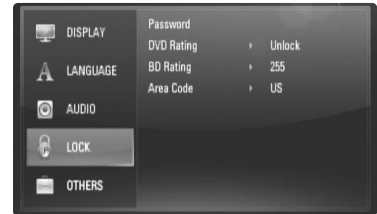

Päästäksesi käsittelemään [LOCK]-asetuksia, sinun pitää syöttää 4-numeroinen turvakoodi, jonka olet itse luonut. Jos et ole vielä syöttänyt salasanaa, ruudulle ilmestyy siihen kehote. Syötä 4-numeroinen salasana ja paina ENTER. Anna salasana uudelleen

### **Password**

Voit luoda, muuttaa tai poistaa salasanan.

ja paina ENTER vahvistaaksesi sen.

**[New] –** Syötä 4-numeroinen salasana ja paina ENTER. Syötä se uudelleen ja paina ENTER luodaksesi uuden salasanan. **[Change] –** Syötä nykyinen salasana ja paina ENTER.

Syötä 4-numeroinen salasana ja paina ENTER. Syötä se uudelleen ja paina ENTER luodaksesi uuden salasanan.

**[Delete] –** Syötä 4-numeroinen salasana ja paina ENTER poistaaksesi salasanan.

**21**

### Vihje:

Jos näppäilet väärin ennen kuin olet painanut ENTER-painiketta, voit poistaa syötetyt merkit CLEAR-painikkeella. Syötä uudelleen oikea salasana.

#### *Jos unohdat salasanan*

Jos unohdat salasanasi, voit poistaa sen seuraavasti:

**1** Poista levy levyasemasta.

**2** Valitse [LOCK]-vaihtoehto [Setup]-valikosta.

**3** Käytä numeropainikkeita syöttääksesi "210499". Salasana on poistettu.

#### **DVD Rating DVD**

Estää tiettyjen sisällön mukaan luokitettujen DVD-levyjen toistamisen. (Kaikilla levyillä ei ole luokitusta.)

**[Rating 1-8] –** Ykkönen (1) on korkein ikäraja ja kahdeksan (8) matalin. **[Unlock] –** os valitset lukituksen avauksen (Unlock), Parental Control valvonta ei ole toiminnassa ja levyn voi toistaa kokonaan.

#### **BD Rating BD**

Aseta BD-ROM -toiston ikäraja. Käytä numeropainikkeita syöttääksesi ikärajan BD-ROM katselulle.

**[255] –** Kaikki BD-ROM-levyt toistetaan.

**[0-254] –** BD-ROM-levyihin merkityt toistorajoitukset voimassa.

#### **Area Code**

Syötä sen alueen koodi, jonka luokituksia on käytetty toistettavissa DVD-levyissä; katso lista sivulla 32.

#### **[OTHERS]-valikko**

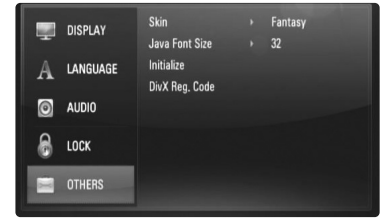

# **Skin**

Voit vaihtaa aloitusnäytön taustakuvaa.

#### **Java Font Size BD**

Voit valita BD-ROM-levyjen BD-J-sisällön näyttämiseen käytetyn oletuskirjasinkoon.

Tämä asetus pätee vain silloin, kun BD-J-sisällössä ei ole määritelty kirjasinkokoa. Jos laite on liitetty HD-televisioon, valitse kirjasinkoko, joka on suurempi kuin 24.

#### **Initialize**

Voit palauttaa soittimen alkuperäiset tehdasasetukset tai alustaa BD-tallenteen.

**[Factory Set] –** Voit halutessasi palauttaa laitteen alkuperäisasetukset. Joitakin asetuksia ei voi palauttaa alkuperäisiksi. (Rating, Password ja Area Code, jne.)

**[BD Storage Clear] –** Alustaa liitetyssä USB-muistilaitteessa olevan BD-tallenteen.

#### **DivX Registration Code**

DivX® on DivX Inc:n kehittämän digitaalinen videoformaatti. Tämä tuote on DivX-videoita toistava virallinen DivX Certified- tai DivX Ultra Certified -laite. Tämä DivX®-sertifioitu laite on rekisteröitävä DivX Video-on-Demand (VOD) -sisällön (tilausvideo) toistamista varten. Luo ensin laitteelle DivX VOD -rekisteröintikoodi ja käytä sitä rekisteröintiprosessin aikana. [Tärkeää: DivX VOD -sisältö on suojattu DivX DRM (Digital Rights Management) -järjestelmällä, joka rajoittaa toiston rekisteröityihin DivX Certified -laitteisiin. Jos yrität toistaa DivX VOD -sisältöä, jota ei ole auktorisoitu omalle laitteellesi, näyttöön ilmestyy teksti "Authorization Error" (auktorisointivirhe) eikä sisältöä voi toistaa]. Lisätietoja osoitteessa www.divx.com/vod. Saat laitteen rekisteröintikoodin näkyviin painamalla ENTER- tai B-näppäintä [DivX Reg. Code]-valinnan ollessa korostettuna.

#### Huomautus:

DivX® VOD -palvelusta ladattu materiaali voidaan toistaa vain tässä laitteessa.

# **Levyn toistaminen**

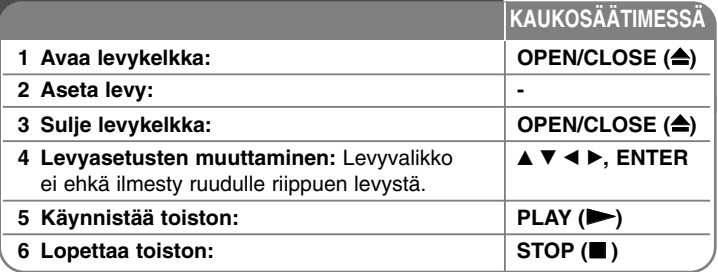

#### Huomautuksia:

- • Käynnistyksen ja levyn vaihdon yhteydessä laite palauttaa perusasetukset. Toistoa aloitettaessa levyn oletusäänivalinta on aktiivinen ja sen kieli riippuu toistettavasta levystä.
- Riippuen BD-ROM-levysisällöstä voi olla, että jotkut toiminnot eivät ole käytettävissä tai niiden toiminta poikkeaa muista levyistä.

# **Jos levyvalikko tulee esiin BD DVD AVCHD DivX**

Valikko saattaa näkyä vasta valikon sisältävän levyn lataamisen jälkeen.

Käytä  $\blacktriangle$  /  $\blacktriangleright$  /  $\blacktriangle$  /  $\blacktriangledown$ -painikkeita valitaksesi haluamasi nimikkeen/kappaleen, paina sitten ENTER aloittaaksesi toiston.

# **Hyppäys seuraavaan/edelliseen kappaleeseen/ raitaan/tiedostoon ALL**

Voit toiston aikana siirtyä seuraavaan kappaleeseen/ raitaan/tiedostoon tai toistettavan kappaleen/ raidan/tiedoston alkuun  $\blacktriangleleft$  ja  $\blacktriangleright$ I-painikkeilla. Painamalla  $\blacktriangleleft$ -painiketta kaksi kertaa lyhyesti voit siirtyä takaisin edelliseen kappaleeseen/raitaan/tiedostoon.

# **Jatka toistoa BD DVD AVCHD DivX**

Toiston aikana, paina STOP (■) lopettaaksesi toiston. Laite muistaa pysäytyskohdan, riippuen levystä. "III" ilmestyy hetkeksi näyttöön. Jatka toistoa painamalla PLAY (>) (toisto jatkuu pysäytyskohdasta). Jos painat uudelleen STOP ( $\blacksquare$ ) tai poistat levyn ("■" ilmestyy näyttöön.), pysäytyskohta poistuu laitteen muistista.

**(**Xx **= Pysäytyskohta,** x **= Toisto pysäytetty lopullisesti)**

### Huomautuksia:

- Pysäytyskohta saattaa poistua muistista, jos jotakin laitteen painikkeista painetaan (esim. virta- tai avaa/sulje-painike)
- BD-levyillä, mukaan lukien BD-J, "jatka toistoa" -toiminto ei ole käytössä.
- Interaktiivisilla BD-ROM-levyillä laitteen toisto pysähtyy kokonaan, jos STOP-painiketta painetaan kerran toiston aikana.

# **Toiston tauottaminen ALL**

Voit keskeyttää toiston painamalla PAUSE (II). Paina PLAY (>) jatkaaksesi toistoa.

Vihje: Jos haluat jatkaa keskeytettyä audio-CD- tai MP3/WMA-levyn toistoa, paina II uudelleen.

# **Kuva kuvalta toisto BD DVD AVCHD DivX**

Paina PAUSE (II) toistuvasti toistaaksesi kuva kuvalta.

# **Toistonopeuden hidastaminen BD DVD AVCHD DivX**

Toiston ollessa keskeytettynä, voit valita hidastetun toiston painamalla pikakelauspainiketta SCAN  $\blacktriangleright$  toistuvasti (4 vaihtoehtoa, vain eteenpäin).

# **Pikakelaus eteen tai taakse ALL**

Paina SCAN (<<<a>4</a>tai >>>b> toistaaksesi pikakelauksella eteen tai taakse toiston aikana.

Voit vaihtaa toistonopeutta painamalla SCAN (<< tai >>) toistuvasti. Paina PLAY ( $\blacktriangleright$ ) jatkaaksesi toistoa normaalinopeudella.

# **Uudelleen toisto BD DVD AVCHD ACD**

Valitse uudelleentoistotila painamalla toiston aikana REPEAT-painiketta toistuvasti. Nykyinen nimike, kappale tai raita toistetaan yhä uudelleen. Palataksesi normaalitoistoon, paina REPEAT toistuvasti valitaksesi tilan [Off].

### Huomautus:

Voit poistua uudelleentoistosta kappaleen/raidan uudelleentoiston aikana painamalla kerran ▶▶I-painiketta.

### **Tietyn jakson (A - B) toisto**

# **BD DVD AVCHD ACD**

Paina REPEAT valitaksesi kohdan [A-] sen jakson alussa, joka haluat toistaa, ja paina ENTER jakson lopussa. Valitsemaasi jaksoa toistetaan jatkuvasti. Et voi valita 3 sekuntia lyhyempää jaksoa. Palataksesi normaalitoistoon, paina REPEAT toistuvasti valitaksesi tilan [Off].

#### **Toistettavan kuvan suurentaminen**

# **BD DVD AVCHD DivX**

Paina toiston aikana tai taukotilassa ZOOM-näppäintä, jolloin [Zoom] valikko ilmestyy näkyviin. Valitse zoomausvaihtoehto (16 vaihtoehtoa) b / B -painikkeilla. Poistu [Zoom]-valikosta painamalla RETURN. Voit palata normaaliin kuvakokoon valitsemalla [Zoom]-valikosta [Off]-vaihtoehdon.

#### Huomautus:

Tämä toiminto ei välttämättä toimi kaikilla levyillä tai kappaleilla.

#### **Nimike- tai Ponnahdusvalikon katselu BD DVD**

Paina TITLE/POP-UP saadaksesi näkyviin nimikevalikon tai ponnahdusvalikon. Jos DVD- tai BD-ROM-levy on varustettu valikolla, päävalikko tai ponnahdusvalikko ilmestyy näkyviin. Kaikilla levyillä ei ole valikkotoimintoa.

# **Hakuvalikon käyttö BD DVD AVCHD DivX**

Paina toiston aikana SEARCH saadaksesi näkyviin hakuvalikon. Paina ◀ / ▶ siirtääksesi toistokohtaa 15 sekuntia eteen- tai taaksepäin.

#### Vihje:

Voit valita kohdan, jonka haluat ohittaa, painamalla pitkään ◀ / ▶ painiketta.

#### Huomautus :

Tämä toiminto ei välttämättä toimi kaikilla levyillä tai kappaleilla.

# **Kirjanmerkkihaku BD DVD AVCHD DivX**

#### **Kirjanmerkin asettaminen**

Voit aloittaa toiston jostakin sopivasta yhteensä enintään yhdeksästä asetetusta kirjanmerkistä. Kirjanmerkki asetetaan painamalla MARKERnäppäintä sopivassa kohdassa toistettavaa levyä. Kirjanmerkkikuvake ilmestyy hetkeksi näyttöön. Voit lisätä samalla tavalla enintään yhdeksän kirjanmerkkiä.

#### **Siirtyminen kirjanmerkkiin ja kirjanmerkkien poistaminen**

Paina toiston aikana SEARCH-näppäintä, jolloin hakuvalikko ilmestyy näyttöön.

Valitse sen kohdan kirjanmerkki, johon haluat siirtyä, painamalla vastaavaa numeronäppäintä. Laite aloittaa toiston valitusta kohdasta.

#### **TAI**

Korosta kirjanmerkin numero V -painikkeella. Valitse kirjanmerkillä merkitty kohtaus ◀ / ▶ -näppäimillä toistamista tai poistamista varten. Voit aloittaa toiston merkitystä kohdasta ENTER-näppäimellä. Voit poistaa kirjanmerkin hakuvalikosta painamalla CLEAR-näppäintä.

#### Huomautuksia:

- Tämä toiminto ei välttämättä toimi kaikilla levyillä tai kappaleilla.
- Kaikki kirjanmerkit poistetaan, jos painat STOP (■) -näppäintä kahdesti (täydellinen toiston pysäytys) tai jos levy vaihdetaan tai poistetaan.
- Jos nimikkeen kokonaispituus on alle 10 sekuntia, tämä toiminto ei ole käytettävissä.

# **Tekstityksen kielen valinta BD DVD AVCHD DivX**

Toiston aikana, paina SUBTITLE-ON/OFF asettaaksesi tekstityksen päälle tai pois päältä ja paina SUBTITLE toistuvasti valitaksesi haluamasi tekstityskielen.

#### **TAI**

Toiston aikana, paina DISPLAY saadaksesi näkyviin toistovalikon. Käytä ▲ ▼ valitaksesi [Subtitle]-vaihtoehdon ja käytä sitten painikkeita < ▶ valitaksesi haluamasi tekstityskielen.

#### Huomautus:

Joillakin levyillä tekstitysvalintoja voi muuttaa vain levyvalikon kautta. Paina tässä tapauksessa TITLE/POP-UP- tai DISC MENU -näppäintä ja valitse levyvalikosta sopiva tekstitysvaihtoehto.

# **Eri audion kuuntelu BD DVD AVCHD DivX**

Toiston aikana, paina AUDIO toistuvasti ottaaksesi käyttöön eri audiokielen, audioraidan tai audiokanavan.

#### **TAI**

Toiston aikana, paina DISPLAY saadaksesi näkyviin toistovalikon. Käytä ▲ ▼ valitaksesi [Audio]-vaihtoehdon ja käytä sitten painikkeita < ▶ valitaksesi haluamasi audiokielen, audioraidan tai audiokanavan.

#### Huomautuksia:

- Joitakin levyjä toistettaessa audio-valintoja on mahdollista tehdä vain levyvalikon kautta. Paina tässä tapauksessa TITLE/POP-UP tai DISC MENU -painiketta ja valitse sopiva äänivaihtoehto levyvalikosta.
- Äänivalinnan vaihtamisen jälkeen kuvan ja äänen synkronoinnissa on hetken ajan pientä häiriötä.
- BD-ROM-levyillä moniääniformaatti (5.1CH tai 7.1CH) ja [MultiCH] näkyvät hetken kuvaruutunäytössä.

# **Väripainikkeiden (A, B,C ja D) käyttäminen BD**

Nämä painikkeet ovat käytettävissä vain toistettaessa BD-J-levysisältöä. Käytä painikkeita näytön ohjeiden mukaan. Painikkeiden toiminnot voivat vaihdella riippuen levysisällöstä.

# **Viimeisimmän kohtauksen muisti BD DVD**

Laite muistaa viimeisimmän toistetun levyn viimeisimmän katsotun kohtauksen. Viimeisin kohtaus säilyy muistissa, vaikka levy poistetaan laitteesta tai laitteen virta katkaistaan. Kun laitteeseen ladataan sellainen levy, jonka viimeisin kohtaus on muistissa, tämän toisto jatkuu automaattisesti tästä kohtauksesta.

#### Huomautuksia:

- Muistiin tallennetut levyasetukset ovat milloin tahansa käytettävissä.
- Laite ei tallenna levyn asetuksia, jos laitteen virta katkaistaan ennen levyn toistamisen aloittamista.
- Viimeisen kohtauksen muisti tyhjentyy silloin, kun laitteeseen syötetään joku toinen levy.
- Tämä toiminto ei toimi kaikilla levyillä.

#### **Näytönsäästäjä**

Näytönsäästäjäkuva ilmestyy, kun jätät soittimen seis-tilaan noin viideksi minuutiksi. Jos näytönsäästäjä on näkyvissä noin viisi minuuttia, laite sammuu automaattisesti.

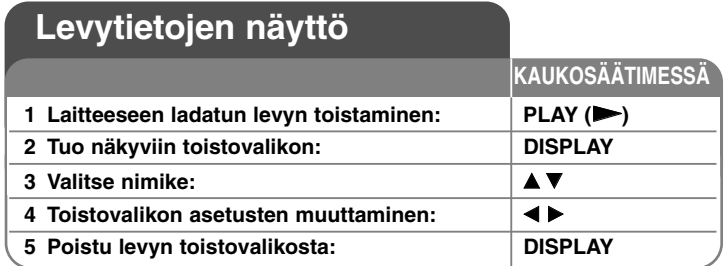

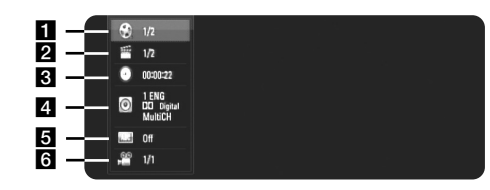

- $\blacksquare$  Title/Track Nykyisen nimikkeen/raidan numero nimikkeiden/raitojen kokonaismäärä
- $\sum$  Chapter Nykyisen kappaleen numero / kappaleiden kokonaismäärä.
- $\blacksquare$  Time Kulunut soittoaika.
- 4 Audio Valitun äänen tai kanavan kieli.
- $\overline{\bullet}$  Subtitle Valittu tekstitys.
- f Angle Valittu kulma / kulmien kokonaismäärä.

#### Huomautuksia:

**26**

- • Jos mitään painiketta ei paineta muutamaan sekuntiin, kuvaruudussa oleva näyttö häviää.
- Joillakin levyillä nimikkeen numeroa ei voida valita.
- • Kaikki kohteet eivät välttämättä ole saatavilla joillakin levyillä tai nimikkeillä.
- Toistettaessa interaktiivista BD-levyä, näkyviin voi ilmestyä joitakin sellaisia asetustietoja, joita ei voi muuttaa.

# **Siirtyminen toiseen title/chapter/track**

# **BD DVD AVCHD DivX**

Kun levyssä on enemmän kuin yksi nimike/kappale/raita, voit siirtyä toiseen nimikkeeseen/kappaleeseen/raitaan. Paina DISPLAY toiston aikana ja käytä sitten ▲ / ▼ valitaksesi

[Title/Chapter/Track]-ikonin. Paina sitten sopivaa numeropainiketta (0-9) tai

b / B valitaksesi nimikkeen/kappaleen/raidan numeron.

# **Toiston aloitus tietystä ajankohdasta**

# **BD DVD AVCHD DivX**

Paina DISPLAY toiston aikana. Ajan hakulaatikko näyttää kuluneen toistoajan. Valitse [Time]-vaihtoehto ja syötä sitten halutun aloitusajankohdan tunnit, minuutit ja sekunnit vasemmalta oikealle lukien. Esimerkiksi etsiäksesi kohtauksen, joka alkaa 2 h 10 min 20 sekunnin kohdalla, syötä "21020" ja paina ENTER. Jos syötät väärät numerot, paina CLEAR ja syötä oikeat numerot.

# **Katselu toisesta kuvakulmasta BD DVD**

Jos levy sisältää eri kuvakulmista tallennettuja kohtauksia, voit vaihtaa toiseen kamerakulmaan toiston aikana.

Toiston aikana, paina DISPLAY saadaksesi näkyviin toistovalikon. Käytä ▲ ▼ valitaksesi [Angle]-vaihtoehdon ja käytä sitten ◀ ▶ valitaksesi haluamasi kuvakulman.

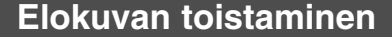

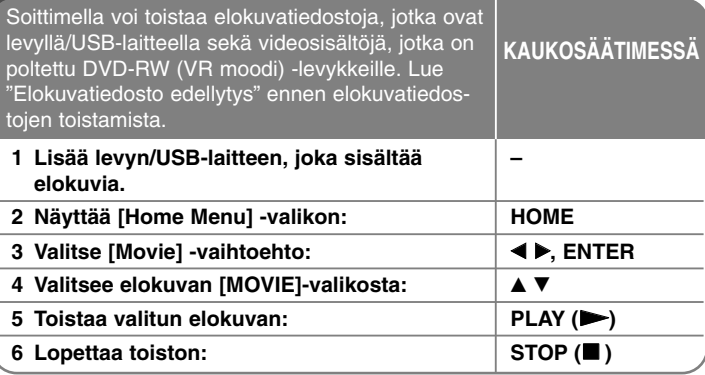

#### Huomautuksia:

- Kun USB-laite on kytketty ja levy on syötetty laitteeseen samanaikaisesti, toistolähteen valintavalikko ilmestyy näkyviin. Valitse toistolähde ja paina ENTER.
- Käytettävissäsi on erilaisia toistotoimintoja. Katso sivut 23-25.
- Siirry [MOVIE] valikossa punaisen tai sinisen painikkeen avulla ensimmäisen tai viimeisen tiedoston tai raidan kohdalle ja vihreän tai keltaisen painikkeena avulla edelliselle tai seuraavalle sivulle.
- Laite ei voi toistaa viimeistelemättömiä DVD-VR -levyjä.
- Jotkut DVD-VR-levyt on tallennettu CPRM-formaattiin DVD-tallentimissa. Tämä laite ei tue tällaisia levyjä.

#### **Mitä tarkoittaa CPRM?**

CPRM on kopiosuojajärjestelmä, (muokkaussalaus), joka sallii vain kerran kopioitavien (copy once) ohjelmien tallentamisen. CPRM tulee sanoista "Content Protection for Recordable Media" (tallennettavan median sisällönsuojaus).

# **Huomautus DivX-tekstityksen käytöstä**

Jos tekstitys ei näy kunnolla, pidä toiston aikana SUBTITLE-näppäintä painettuna 3 sekunnin ajan. Kielikoodi ilmestyy näkyviin. Voit valita jonkin muun kielikoodin painamalla SUBTITLE-näppäintä toistuvasti, kunnes haluamasi tekstitys näkyy kunnolla ja paina sitten ENTER.

# **Elokuvatiedosto edellytys (USB/DISC)**

Elokuvatiedostojen yhteensopivuutta on rajoitettu tämän soittimen kanssa seuraavasti:

**Käytettävissä oleva näyttötarkkuus:** 720 x 576 (L x K) pikseliä **Tiedostopäätteet:** ".avi", ".mpg", ".mpeg" **Toimivat tekstitykset:** SubRip (.srt / .txt), SAMI (.smi), SubStation Alpha (.ssa/.txt), MicroDVD (.sub/.txt), VobSub (.sub) SubViewer 1.0 (.sub), SubViewer 2.0 (.sub/.txt), TMPlayer (.txt), DVD Subtitle System (.txt)

**Toistettavat Codec-formaatit:** "DIVX3.xx", "DIVX4.xx", "DIVX5.xx", "XVID", "DIVX6.xx" (vain vakiotoisto)

**Toistettavat ääniformaatit:** "Dolby Digital", "DTS", "MP3", "WMA", "AC3" **Näytteitystaajuus:** 32-48 kHz (WMA), 16-48 kHz (MP3)

**Bittinopeus:** 20-320 kbit/s (WMA), 32-320 kbit/s (MP3)

# **CD-R/RW, DVD±R/RW, BD-R/RE-formaatit:**

ISO 9660+JOLIET, UDF ja UDF Bridge -formaatit

**Enintään tiedostoja/kansiossa:** Alle 2000

- Elokuvatiedoston nimen ja tekstityksen pituutta on rajoitettu 180 merkkiin.
- Kaikki WMA-audioformaatit eivät ole yhteensopivia tämän laitteen kanssa.
- Tämä soitin ei tue tiedostoa, jotka on tallennettu GMC<sup>-1</sup>:llä tai Qpel<sup>-2</sup>:lla. Ne ovat videokoodaustekniikkoja MPEG4 standardissa, kuten DivX:llä tai XVID:llä on.

- \*1 GMC Global Motion Compensation
- \*2 Qpel Quarter pixel (neljännespikseli)

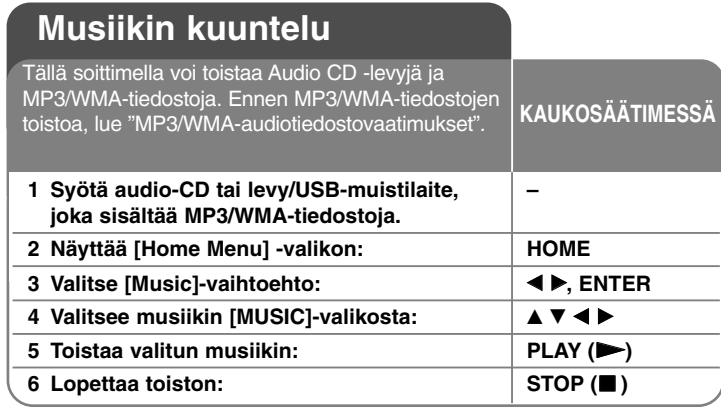

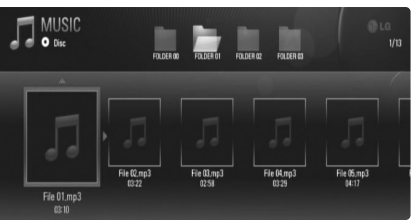

### **Esimerkki) MP3-tiedostot**

#### Huomautus:

- Kun USB-muistilaite on liitettynä ja levy syötettynä samanaikaisesti, näytetään tallenteen valintavalikko. Valitse materiaali ja paina ENTER.
- Käytettävissäsi on erilaisia toistotoimintoja. Katso sivut 23-25.

# Vihjeitä

- Voit myös siirtyä suoraan haluamaasi kappaleeseen syöttämällä sen numeron numeronäppäimillä (0-9).
- Toisto voi alkaa automaattisesti, kun Audio-CD-levy syötetään laitteeseen.
- Valitse ▲/▼/◀/▶ avulla kansio ja paina sen jälkeen ENTER, jolloin voit katsella kansion sisältämiä tiedostoja. Jos haluat siirtyä ylä- tai alahakemistoon, käytä ▲/▼ painikkeita siirtyäksesi haluamaasi hakemistoon.
- Siirry [MUSIC] valikossa punaisen tai sinisen painikkeen avulla ensimmäisen tai viimeisen tiedoston tai raidan kohdalle ja vihreän tai keltaisen painikkeena avulla edelliselle tai seuraavalle sivulle.
- Taajuuskorjaimen ilmaisin ei ole toiminnassa musiikin toiston aikana.
- Jos tiedostonimessä on sellaista koodia, jota ei voi näyttää, nimi voi näkyä lukukelvottomana.

#### **MP3/WMA-audiotiedostojen vaatimukset (USB/DISC)**

**Tiedostopäätteet:** ".mp3", ".wma"

**Näytteitystaajuus:** 8-48 kHz (WMA), 11-48 kHz (MP3) **Bittinopeus:** 8-320 kbit/s (WMA, MP3)

**CD-R/RW, DVD±R/RW, BD-R/RE-formaatit:**

ISO 9660+JOLIET, UDF ja UDF Bridge -formaatit

#### **Enintään tiedostoja/kansiossa:**

Alle 2000 (tiedostojen ja kansioiden kokonaismäärä)

#### **Huomautukset MP3/WMA-tiedostoihin:**

- Riippuen MP3/WMA-tiedostojen koosta ja lukumäärästä levyn sisällön luku voi kestää useita minuutteja.
- Laite ei tue MP3-tiedostoihin upotettuja ID3-tageja.
- Ruudulla näkyvä kokonaistoistoaika ei ehkä ole oikein VBR-tiedostoilla.

# **Valokuvien katselu**

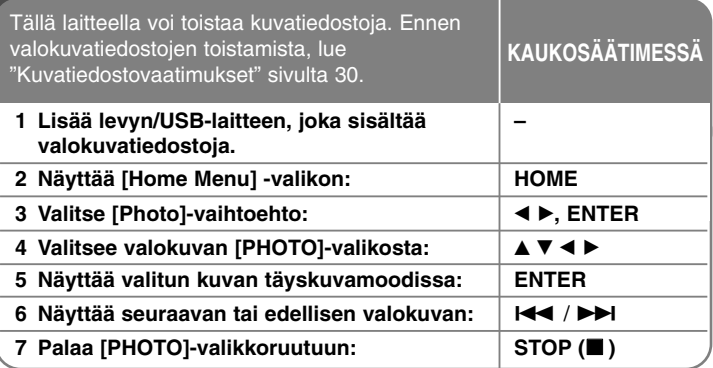

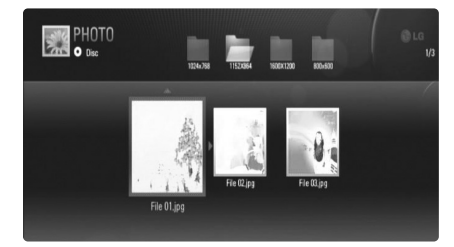

#### Huomautus :

Kun USB-muistilaite on liitettynä ja levy syötettynä samanaikaisesti, näytetään tallenteen valintavalikko. Valitse materiaali ja paina ENTER.

# **Valinnat katsellessasi kuvia koko näytöltä.**

Voit käyttää useita eri vaihtoehtoja kuvan katselun aikana täyskuvamoodissa. Käytä ▲ ▼ ◀ ▶ valitaksesi vaihtoehdon ja käytä alla esitettyjä vaihtoehtoja.

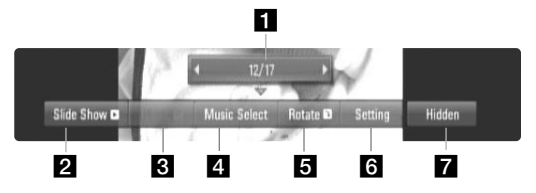

- Käytä < ▶ siirtyäksesi edelliseen tai seuraavaan tiedostoon.
- 2 Paina ENTER käynnistääksesi tai tauottaaksesi diaesityksen.
- c Paina ENTER käynnistääksesi tai tauottaaksesi taustamusiikin. Tämä vaihtoehto on käytettävissä sen jälkeen, kun taustamusiikki on valittu käyttäen [Music Select] vaihtoehtoa.
- 4. Valitsee taustamusiikin.
	- 1) Paina ENTER ja valikko tulee näkyviin.
	- 2) Käytä ▲ ▼ ◀ ▶ valitaksesi tallenteen tai kansion, joka sisältää musiikkitiedoston tai -tiedostoja.
	- 3) Vahvista valintasi painamalla ENTER.
- **E** Paina ENTER kiertääksesi kuvaa myötäpäivään. Tämä vaihtoehto ei ole käytettävissä diaesityksen aikana.
- **6** Voit valita vaihtoehdon [Effect] tai [Delay] painamalla  $\blacktriangle$   $\blacktriangledown$ . Tee säätö < ▶ avulla ja paina ENTER asettaaksesi valitun vaihtoehdon.

[Effects] – Voit soveltaa useita efektejä kuvia selatessa.

OFF : Diaesitys ilman efektejä. Fade In/Out : Häivyttää valokuvaa sisäpuolelta ulospäin. Slide : Liu'uttaa valokuvaa ylhäältä alaspäin. Mosaic : Muuntaa valokuvan useaan eri kuvantoon.

[Delay] – Voit asettaa kuvien välille viiveajan diaesityksessä.

**z** Poistu vaihtoehtovalikosta painamalla ENTER. Saadaksesi valikon uudelleen näkyviin, paina ENTER.

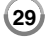

# Vihjeitä

**30**

- Tiedoston suoraa toistoa varten, syötä tiedostonumero käyttämällä numeropainikkeita (0-9).
- Voit siirtyä edelliseen tai seuraavaan tiedostoon I<< ja >> = painikkeilla katsellessasi kuvatiedostoa koko näytöltä.
- Voit käynnistää diaesityksen ilman valintavalikkoa painamalla PLAY (▶) samalla, kun näytöllä on valokuvatiedosto koko näytön kokoisena.
- Valitse ▲ ▼ ◀ ▶ avulla kansio ja paina sen jälkeen ENTER, jolloin voit katsella kansion sisältämiä tiedostoja. Jos haluat siirtyä ylä- tai alahakemistoon, käytä ▲ ▼ painikkeita siirtyäksesi haluamaasi hakemistoon.
- Jos tiedostonimessä on sellaista koodia, jota ei voi näyttää, nimi voi näkyä lukukelvottomana.

# **Kuvatiedostovaatimukset (USB/DISC)**

**Tiedostopäätteet :** ".jpg", ".jpeg", ".png"

#### **Suositeltu koko:**

Pienempi kuin 3,000 x 3,000 x 24 bit/pixel Pienempi kuin 3,000 x 2,250 x 32 bit/pixel

**CD-R/RW, DVD±R/RW, BD-R/RE-formaatit:**  ISO 9660+JOLIET, UDF ja UDF Bridge -formaatit

#### **Enintään tiedostoja/kansiossa:**

Alle 2000 (tiedostojen ja kansioiden kokonaismäärä)

#### **Huomautukset kuvatiedostoista**

- Laite ei tue progressiivisesti tai häviöttömästi pakattuja kuvatiedostoja.
- Riippuen kuvatiedostojen koosta ja lukumäärästä niiden lukeminen tietolähteestä voi viedä useita minuutteja.

# **Viitetiedot**

### **TV:n ohjaus toimitukseen kuuluvalla kaukosäätimellä**

Voit ohjata TV:n äänenvoimakkuutta, ohjelmalähdettä ja virtakytkintä mukana toimitetulla kaukosäätimellä.

Voit käyttää TV:tä alla olevilla painikkeilla.

#### **POWER** TV POWER  $\odot$ **Television**   $000$ **ORIGH ohjauspainikkeet**  $O$   $O$  $\odot$  $\odot$ SCAN SKIP PAUSE PLAY STOP

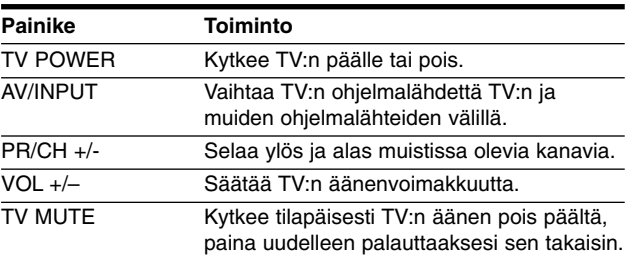

# Huomautus:

Liitetystä laitteista riippuen, et välttämättä voi ohjata TV:tä joillakin painikkeilla.

# **Kaukosäätimen asetus TV:n ohjaamista varten**

Voit ohjata TV:tä toimitukseen kuuluvalla kaukosäätimellä. Jos TV on alla olevalla listalla, aseta sopiva valmistajakoodi.

Pidä TV POWER -painiketta alas painettuna ja syötä numeropainikkeilla TV:n valmistajakoodi (katso alla oleva taulukko). Vapauta TV POWER -painike, jolloin asetus on valmis.

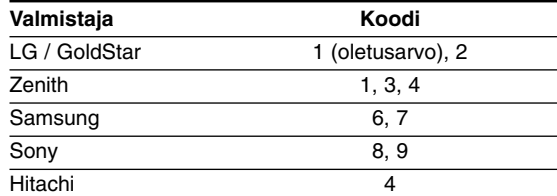

Televisiosta riippuen jotkut tai kaikki painikkeet eivät ehkä toimi television kanssa, vaikka oikea valmistajan koodi olisikin syötetty. Vaihtaessasi kaukosäätimeen uudet paristot saattaa syötetty koodinumero palautua oletusasetuksen koodiksi. Aseta sopiva koodinumero uudelleen.

### **Laitteen asetus alkutilaan**

#### **Jos havaitset jonkin seuraavista oireista.**

- Laite on liitetty sähköverkkoon, mutta virta ei kytkeydy päälle eikä pois.
- Etupaneelissa oleva näyttö ei toimi.
- •Laite ei toimi normaalisti.

•

#### **Voit asettaa laitteen alkutilaan seuraavasti.**

- • Paina virtapainiketta ja pidä sitä painettuna vähintään 5 sekunnin ajan. Tämä pakottaa laitteen sammumaan. Käynnistä se sitten uudelleen.
- • Irrota laitteen virtajohto pistorasiasta, odota vähintään viisi sekuntia ja liitä se sitten takaisin pistorasiaan.

# **Kielikoodit**

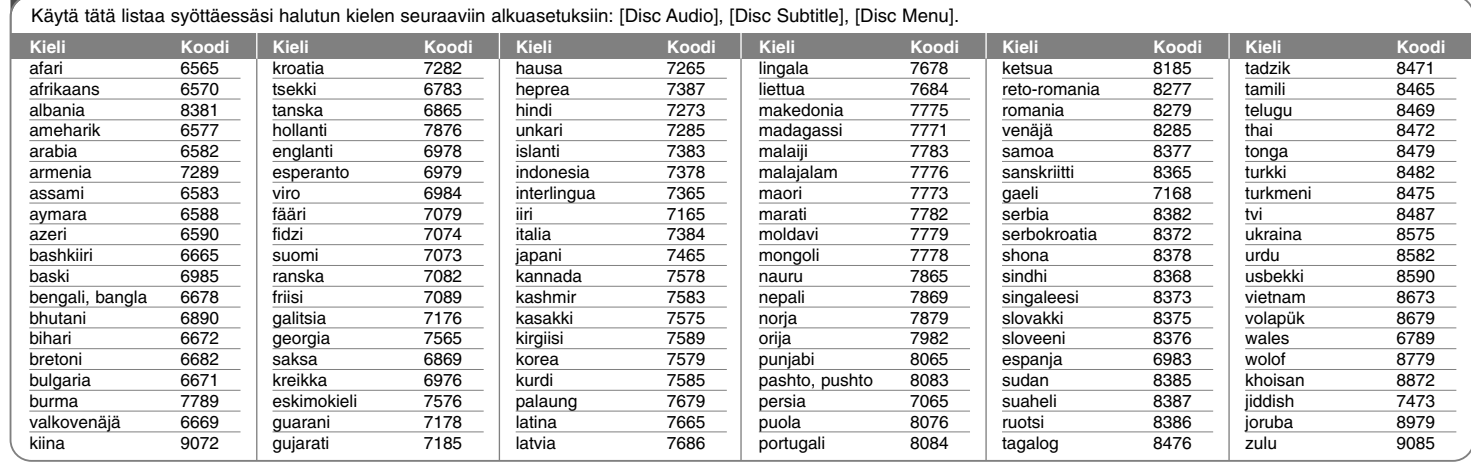

# **Aluekoodit**

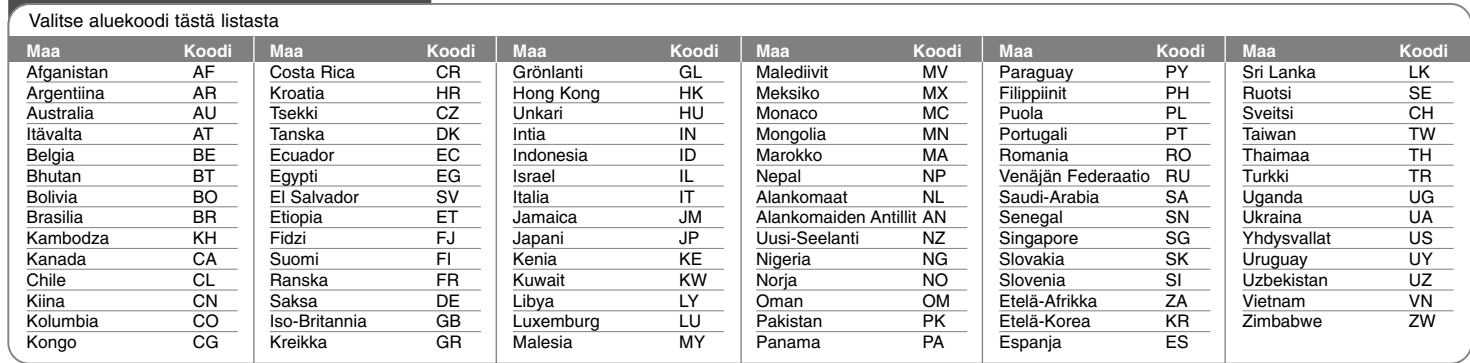

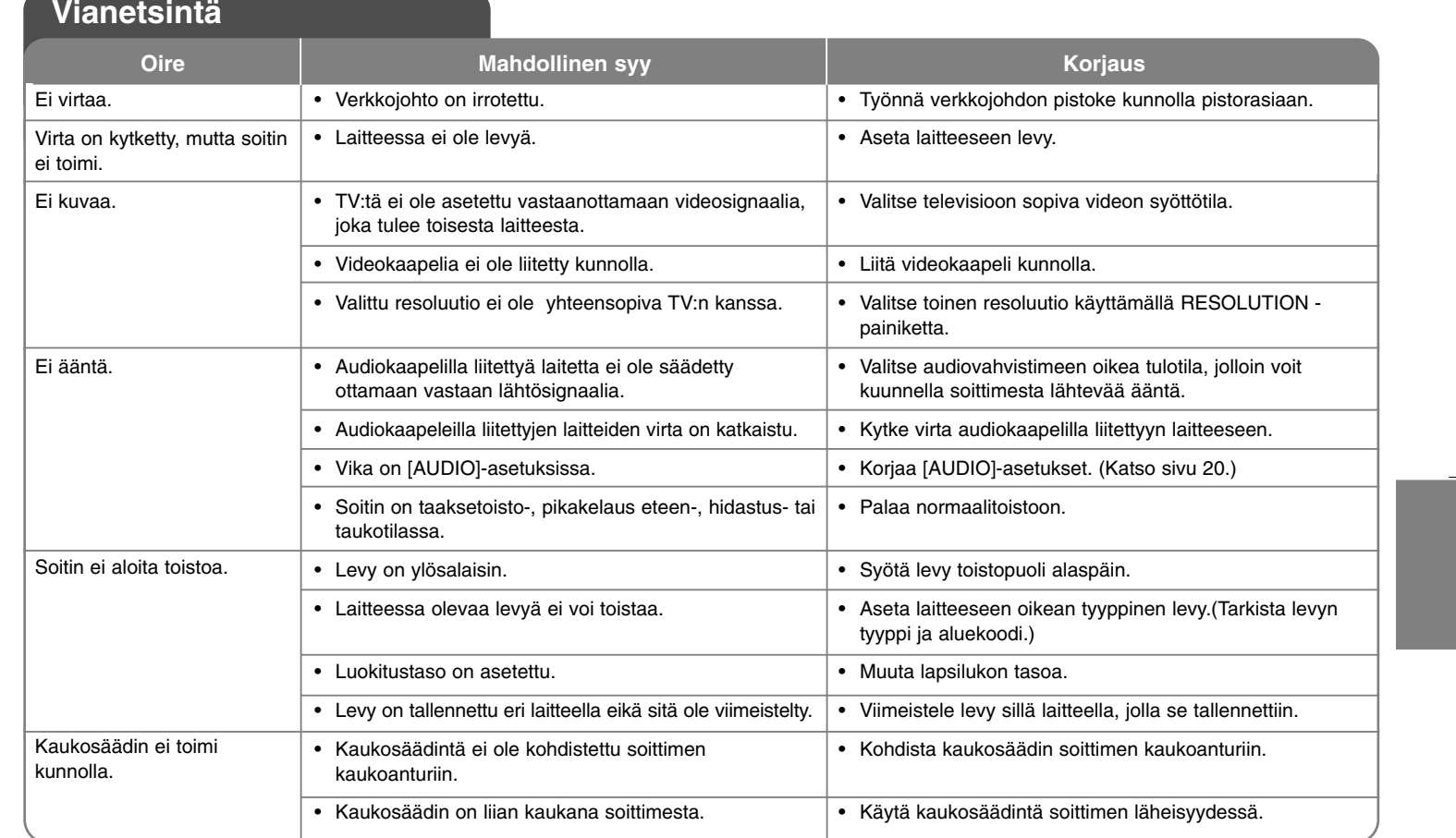

# **Tekniset tiedot**

# **Yleistä**

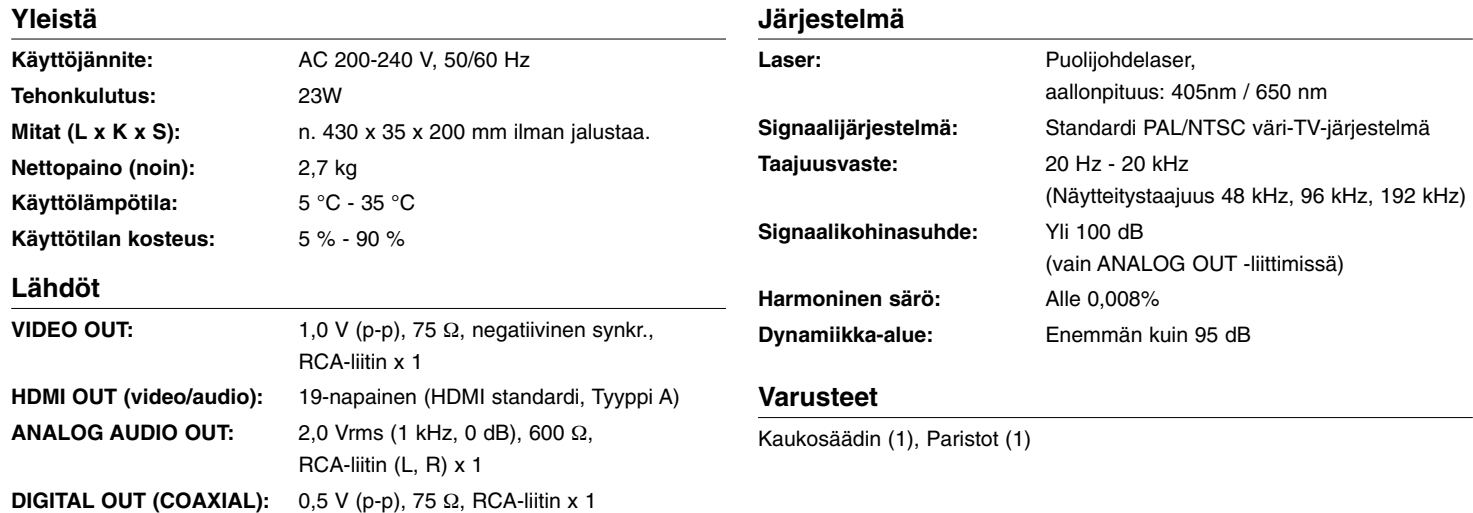

# **Avoin lähdekoodi -ohjelmistoja koskeva ilmoitus**

Seuraavat tässä tuotteessa suoritettavat GPL-ohjelmat ja tässä tuotteessa käytetyt LGPL-kirjastot ovat GPL2.0/LGPL2.1 lisenssisopimusten alaisia:

**GPL-OHJELMAT:** Linux kernel 2.6, bash, busy box, dhcpcd, mtd-utils, net-tools, procps, sysutils, tinylogin

**LGPL-KIRJASTOT:** uClibc, DirectFB, iconv, cairo, gnutls, libcrypt, libgpgerr, libusb

**gSOAP yleinen lisenssi 1.3 LIBRARY:** gsoap

LG Electronics voi toimittaa lähdekoodin sinulle CD-ROM-levyllä maksua vastaan, joka kattaa kyseisestä jakelusta aiheuvat kustannukset, kuten mediakulut, lähetyskulut sekä käsittelykulut, jos lähetät sitä koskevan pyynnön sähköpostitse LG Electronicsille osoitteeseen: opensource@lge.com Tämä tarjous on voimassa kolme (3) vuotta lukien tämän tuotteen jakelusta LG Electronicsin toimesta.

Kopio GPL, LGPL -lisensseistä löytyy seuraavilta sivustoilta **http://www.gnu.org/licenses/old-licenses/gpl-2.0.html ja http://www.gnu.org/licenses/old-licenses/lgpl-2.1.html.** Voit hankkia kopion yleisestä gSOAP-lisenssistä osoitteesta **http://www.cs.fsu.edu/~engelen/license.html.** 

Tämä ohjelmisto perustuu osittain työhön, jonka on tehnyt Independent JPEG Group tekijänoikeus © 1991 - 1998, Thomas G. Lane.

Tämä tuote sisältää

- Vapaan tyypin kirjasto: tekijänoikeus © 2003 The Free Type Project (www.freetype.org).
- libpng-kirjasto : tekijänoikeus © 2004 Glenn Randers-Pehrson
- Zlib-pakkauskirjasto: Tekijänoikeus © 1995-2002 Jean-loup Gaily ja Mark Adler.
- Expat-kirjasto: tekijänoikeus © 2006 expat maintainers.
- OpenSSL-kirjasto :
	- Salaustekninen ohjelmisto, jonka on laatinut Eric Young (eay@cryptsoft.com).
	- Tim Hudsonin laatima ohjelmisto (tjh@cryptsoft.com).
	- OpenSSL Projectin kehittämä ohjelmisto, joka on tarkoitettu käytettäväksi OpenSSL Toolkitissä. (http://www.openssl.org)
- libcurl-kirjasto : Tekijänoikeus © 1996 2008, Daniel Stenberg, daniel@haxx.se
- boost C++ -kirjasto: © tekijänoikeus Beman Dawes 1999-2003
- UPnP SDK : Tekijänoikeus © 2000-2003 Intel Corporation
- Libnet : © 1998 2004 Mike D. Schiffman mike@infonexus.com
- Libpcap

Tämä tuote sisältää muita avoin lähdekoodi -ohjelmistoja.

- Tekijänoikeus © David L. Mills 1992-2006
- Tekijänoikeus © 1998-2003 Daniel Veillard.
- TEkijänoikeus © 1998, 1999 Thai Open Source Software Centre Ltd.
- Tekijänoikeus © 1990 The Regents of the University of California.
- Tekijänoikeus © 1998-2005 The OpenSSL Project.
- Tekijänoikeus © 1991, 1992 Paul Kranenburg <pk@cs.few.eur.nl>
- Tekijänoikeus © 1993 Branko Lankester <branko@hacktic.nl>
- • Tekijänoikeus © 1993 Ulrich Pegelow <pegelow@moorea.uni-muenster.de>
- Tekijänoikeus © 1995, 1996 Michael Elizabeth Chastain <mec@duracef.shout.net>
- Tekijänoikeus © 1993, 1994, 1995, 1996 Rick Sladkey <jrs@world.std.com>
- Tekijänoikeus © 1999,2000 Wichert Akkerman <wakkerma@debian.org Kaikki oikeudet pidätetään.

Annamme luvan kenen tahansa, jolla on tämä ohjelmisto ja siihen liittyvät asiakirjatiedostot (Ohjelmisto), sekä myös kaikille, joilla on käytössään tämä ohjelmisto, korvauksetta käyttää ohjelmistoa rajattomasti, sisältäen rajattomat käyttö-, kopiointi-, muuttamis-, yhdistämis-, julkaisu-, jakelu-, alilisensointi-, ja/tai myyntioikeudet seuraavin ehdoin:

OOHJELMISTON TUOTTAJAT TAI KOPIOSUOJAN HALTIJAT EIVÄT MISSÄÄN TAPAUKSESSA VASTAA MISTÄÄN VAHINGOISTA TAI VELVOITTEISTA KOSKIEN SOPIMUSVELVOITTEITA, RIKKOMUKSIA TAI MUUTA, JOTKA JOHTUVAT JOLLAKIN TAVALLA OHJELMISTOSTA, SEN KÄYTTÄMISESTÄ TAI MUUSTA SIIHEN LIITTYVÄSTÄ.

BD350-P.BSWELLK\_FIN 7/13/09 5:31 PM Page 36

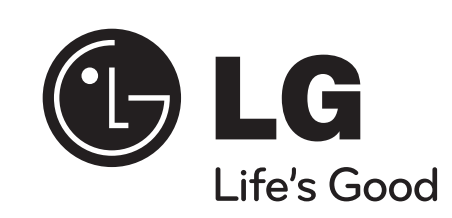